# 和歌山市

## 電子入札の概要とシステム操作方法

## 平成30年7月

和歌山市

1

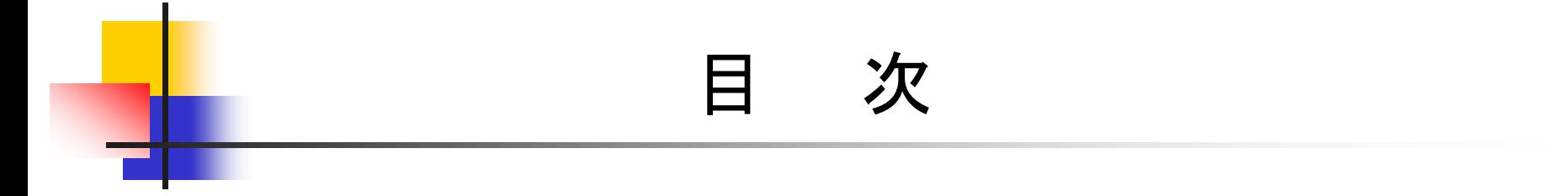

- 1.電子入札とは
- 2.電子入札の準備
- 3.利用者登録の流れ
- 4.電子入札の流れ
- 5.利用者登録や操作方法がわからないときは?

# 1. 電子入札とは

## 電子入札とは ■ 「インターネットを通じて、入札手続きを行う」 •入札案件の確認 •入札書の提出 •落札者決定の確認 等 インターネットとは

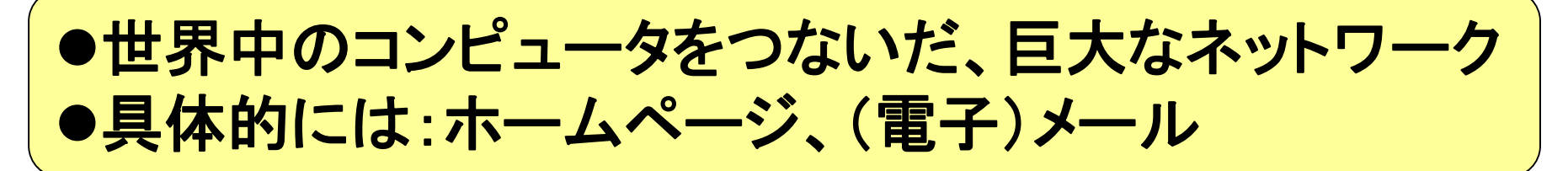

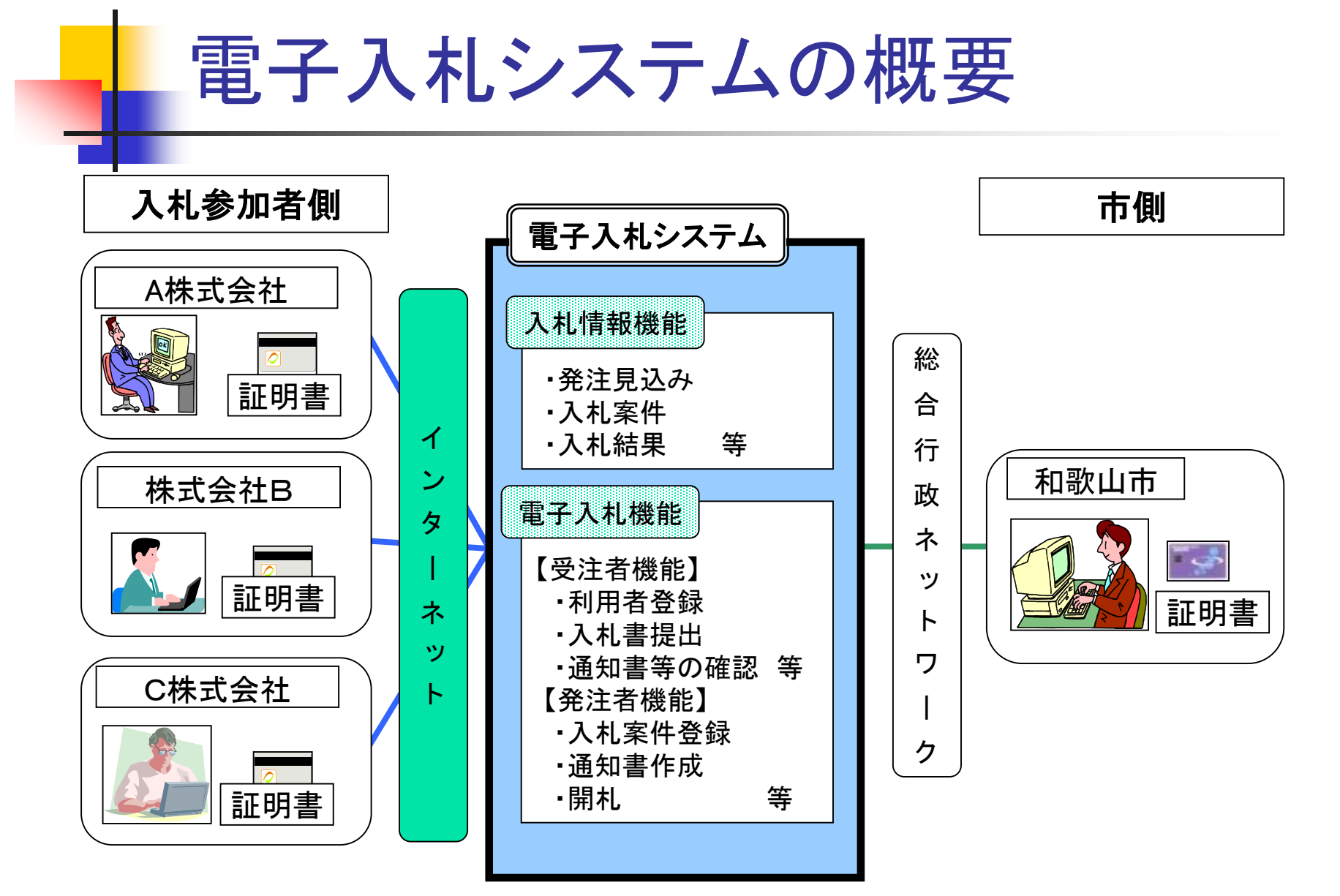

#### 5

# 2.電子入札の準備

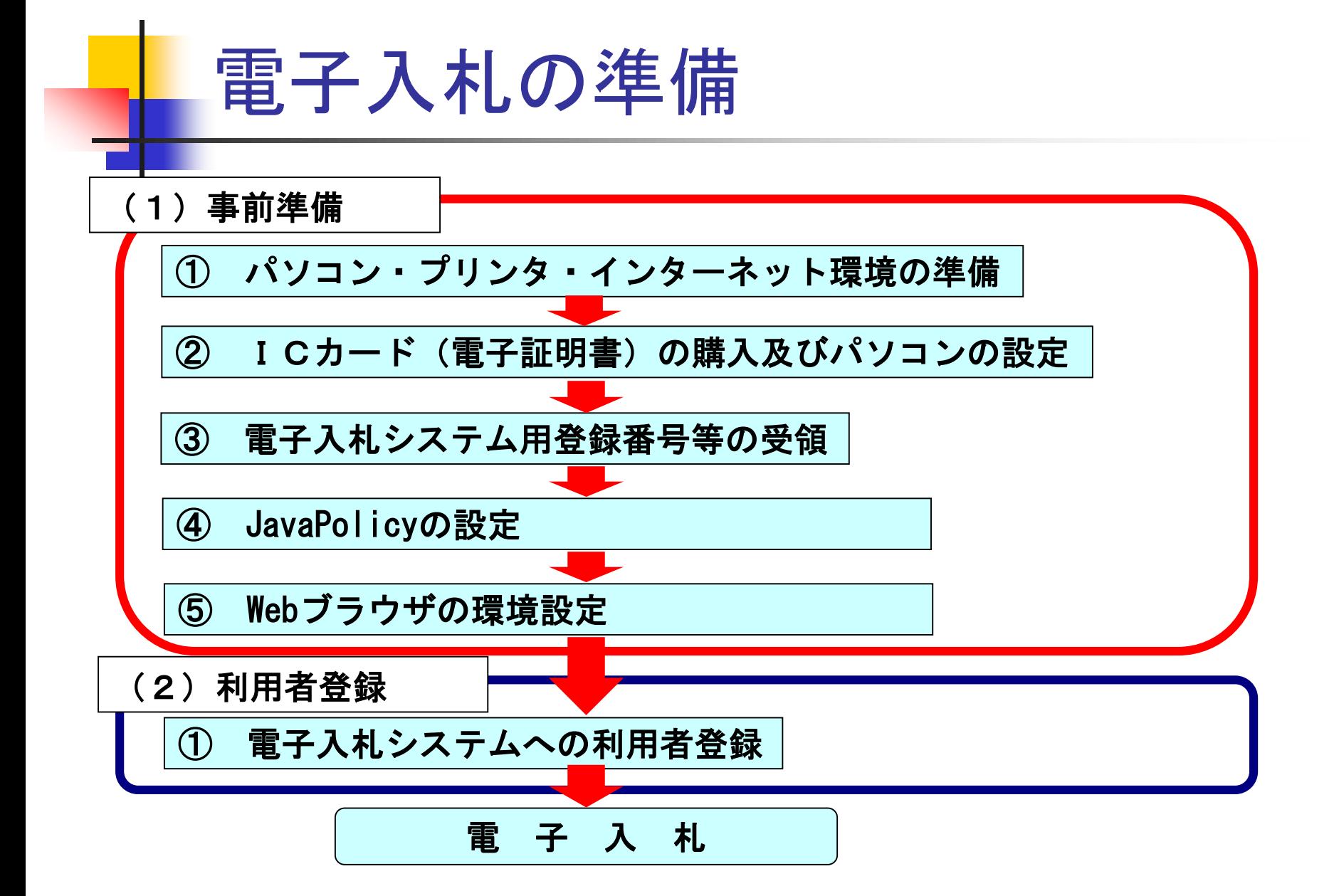

## (1)事前準備その1

## ①パソコン・プリンタ・インターネット環境の準備

電子入札に参加するために、まずは必要な要件を満たした パソコンとインターネット回線を準備してください。

新たに購入・手配された場合は、パソコンであればその取扱説明書、 インターネット環境であれば契約したプロバイダ業者から提供される 手順書に従い、それぞれセットアップを行ってください。

※パソコン等の必要な要件については次頁の「【参考】電子入札に 必要なパソコンと回線」を参照してください。

※プリンタは仮に無い場合でも電子入札自体には参加できますが、 入札書や通知書の内容を保存するためにも用意することをお勧め します。

## 【参考】電子入札に必要なパソコンと回線

[平成30年5月現在]

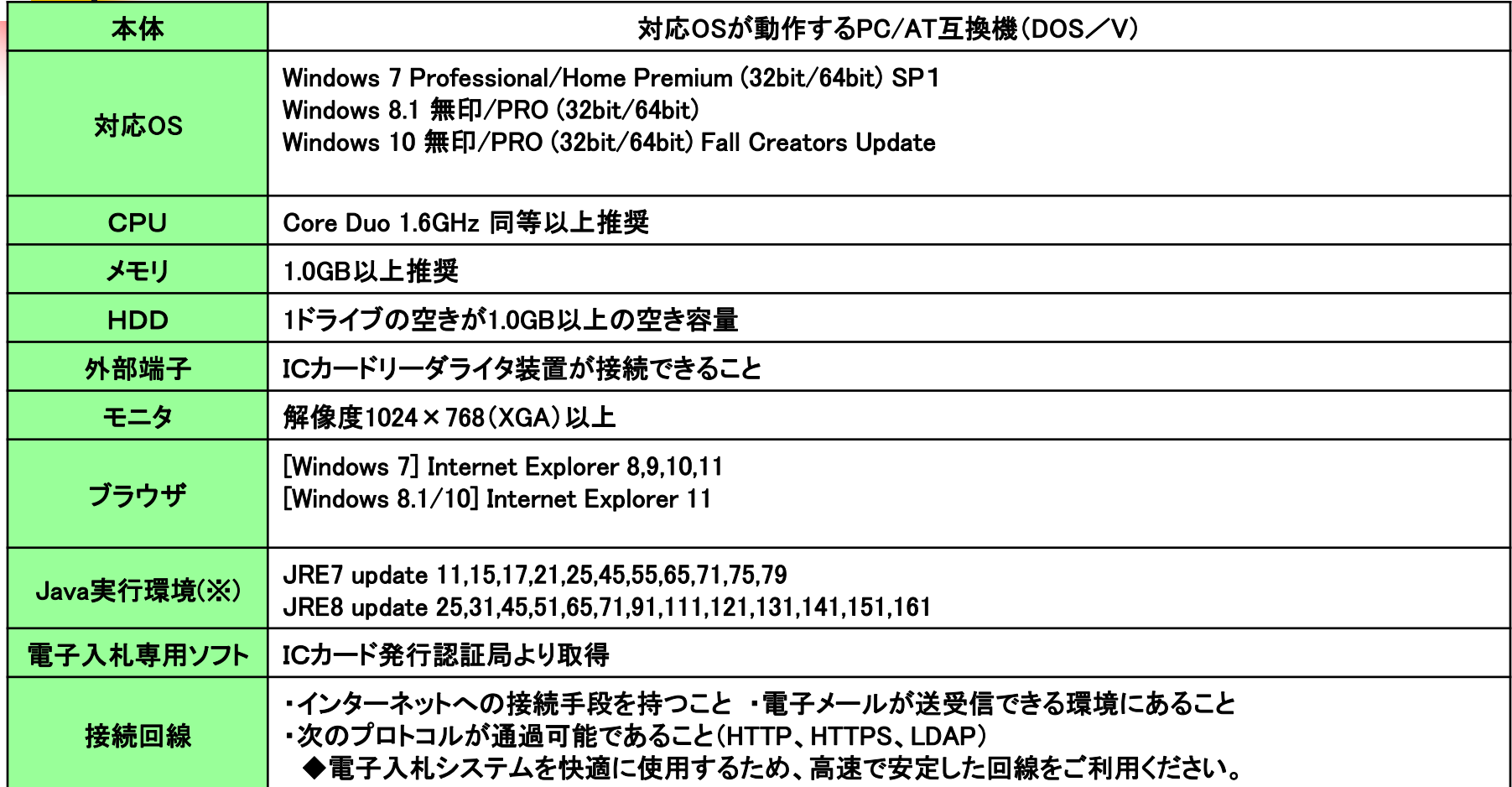

※ご利用の認証局により、さらに制限がある場合があります。対応状況をご確認ください。

## (1)事前準備その2

## ②ICカード(電子証明書)の購入及びパソコンの設定

電子入札では、身分を証明するために電子認証局から電子証明書 を取得し、利用します。電子証明書は、現実世界における印鑑証明書 や身分証明書に相当し、**ICカード**に記録され発行されます。

このICカードを使って電子入札の入札書や通知書に電子署名を 付与することで、作成者の特定とデータ改ざん有無の確認を可能と しています。

電子入札用のICカードは、指定の事業者(民間認証局)から購入 してください。なお、ICカードの名義人は代表者氏名(または受任者 氏名)と一致している必要があります。

※ICカードを購入可能な事業者については次頁の「【参考】ICカード 発行事業者」を参照してください。

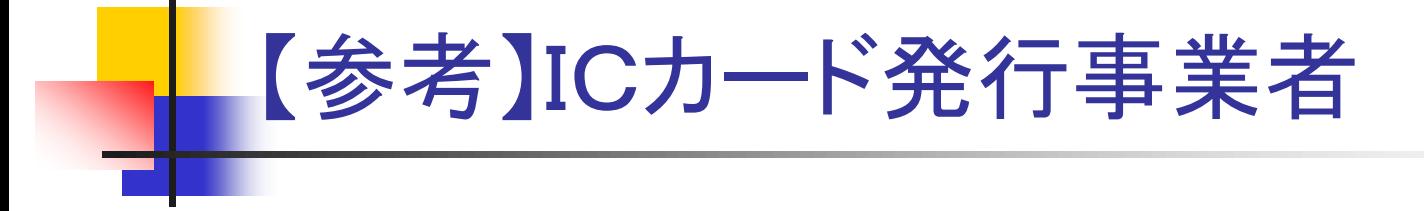

#### [平成30年5月現在]

## 電子入札用ICカードを発行する事業者(民間認証局)の一覧

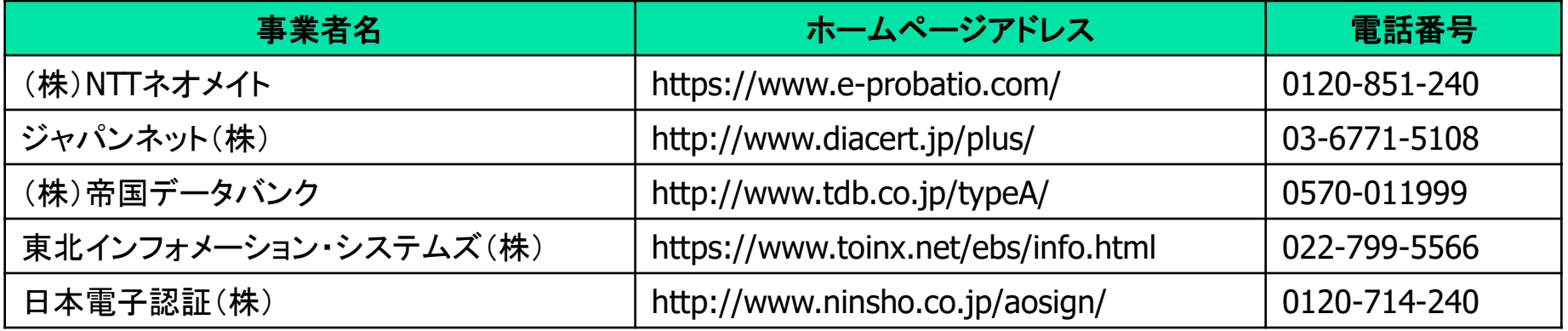

※最新のお問い合わせ一覧については、以下の「電子入札コアシステム開発コンソーシアム」の Webサイトから「応札者は何が必要?」のリンク→「電子入札コアシステム対応の民間認証局一覧」 のページをご参照ください。

http://www.cals.jacic.or.jp/coreconso/

## (1)事前準備その3

## ③電子入札システム用登録番号等の受領

和歌山市が発行する「電子入札用登録番号等通知書」を受領してく ださい。通知書には次の情報が記載されています。

「登録番号」、「商号または名称」、「ユーザID」、「パスワード」

和歌山市電子入札システムにICカードの利用者登録を行う際はこれら の情報が必要となります。

- **※**「電子入札用登録番号等通知書」の取得申請方法
- 次のいずれかの方法で申請してください。申請の際には、「電子入札用登録番号等取得申請書」と「競争 入札参加資格登録書の写し」を提出してください。
- ア 建設総務課に申請する。(本市入札参加資格登録の内容を確認し、後日、「電子入札用登録番号等通知 書」をお渡しします。)
- イ 郵便で申請する。

郵便の場合は、「電子入札用登録番号等取得申請書」と「競争入札参加資格登録書の写し」 以外に返信 の封筒(長形3号)を同封し、返信用封筒には、受任先又は本社の住所、会社名 (担当部署・担 当者)を記入 し、「簡易書留」と朱書きし、「切手392円」を貼付けてください。

## (1)事前準備その4

## ④JavaPolicyの設定

ICカードのセットアップが終わりましたら、民間認証局からの取扱 説明書や各民間認証局ホームページの指示に従い、JavaPolicyの設定を 行ってください。操作方法がわからないときには、ICカードを購入さ れました民間認証局までお問い合わせください。

javaポリシー:<https://www.ep-bid.supercals.jp/>

## ⑤Webブラウザの環境設定

Webブラウザに、和歌山市電子入札ポータルサイトにある「電子入 札事前準備」に従い、ポップアップを許可する設定等を行ってください。 操作方法がわからないときには、後ほど説明します電子調達コールセン ターまでお問い合わせください。

信頼済サイト:<https://www.ep-bid.supercals.jp/>

[https://www.ep-bis.supercals.jp/](https://www.ep-bid.supercals.jp/)

## (2)利用者登録

## ①電子入札システムへの利用者登録

(1)の事前準備をすべて行った後に、認証局から 取得したICカードを、電子入札システムに登録しま す。これを「利用者登録」と呼びます。

利用者登録は電子入札システムの利用可能時間内で あればいつでも行うことができます。利用可能時間を 本市電子入札ポータルサイトで確認の上、手続きを 行ってください。

【注意】(1)の事前準備とこの利用者登録が 済んでいないと、電子入札には参加できません!

## 利用者登録の方法

- 和歌山市ホームページの「事業者」から「建設総務課か らのお知らせ」を探します。その中にある「電子入札に関 するお知らせ」のリンクをクリックし、画面を開きます。
	- 「電子入札に関するお知らせ」の中の「電子入札システ ム(外部リンク)」をクリックし、電子入札システムにロ グインします。
	- 「電子入札に関するお知らせ」からダウンロードできる 「操作マニュアル」に従って、利用者登録を行ってくださ い。

## 利用者登録時の留意事項

- ・電子入札用登録番号等通知書の記載通りに入力してください。
- ① 登録番号(半角入力)
	- ・登録番号を半角数字8文字で入力してください。
- ② 商号又は名称(全角入力)
	- ・商号又は名称を**全角(全ての文字を)**で入力してください。
	- ・電子入札システムはJIS1・2水準文字の使用となり、一部使用出来ない文字があります。「商 号又は名称」、「代表者氏名」等の使用できない文字については、本市であらかじめ次のように 置き換えています。
		- 使用禁止文字:半角カタカナ、外字、環境依存文字(①、Ⅰ、㎡、 ㈱ など)
			- 「使用禁止文字 → 置き換え文字例]

-(全角マイナス) → ‐(全角ハイフン)、Ⅰ → 1、Ⅱ → 2、  $\text{N}$  → 4、 﨑 → 崎、 髙 → 高、 濵 → 濱、 賴 → 頼、 德 → 徳、 栁 → 柳、 瀨 → 瀬、 杦 → 杉、 淸 → 清、 鮏 → 鮭

- ③ パスワード(半角入力)
	- ・パスワードを半角英字と半角数字の**混在で8文字**で入力してください。 <sub> 16</sub>

# 13. 利用者登録の流れ

#### 入札参加者

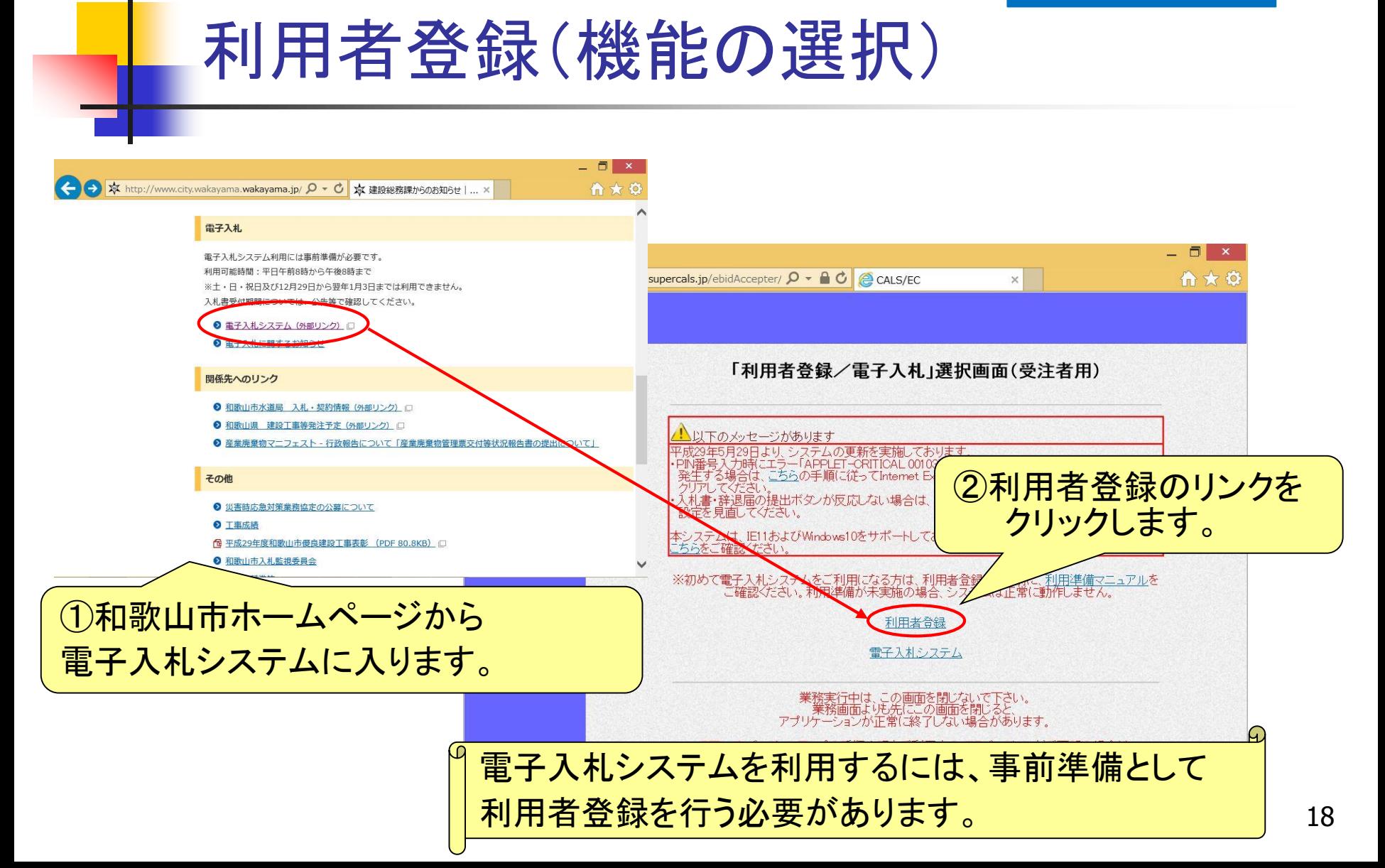

#### 入札参加者

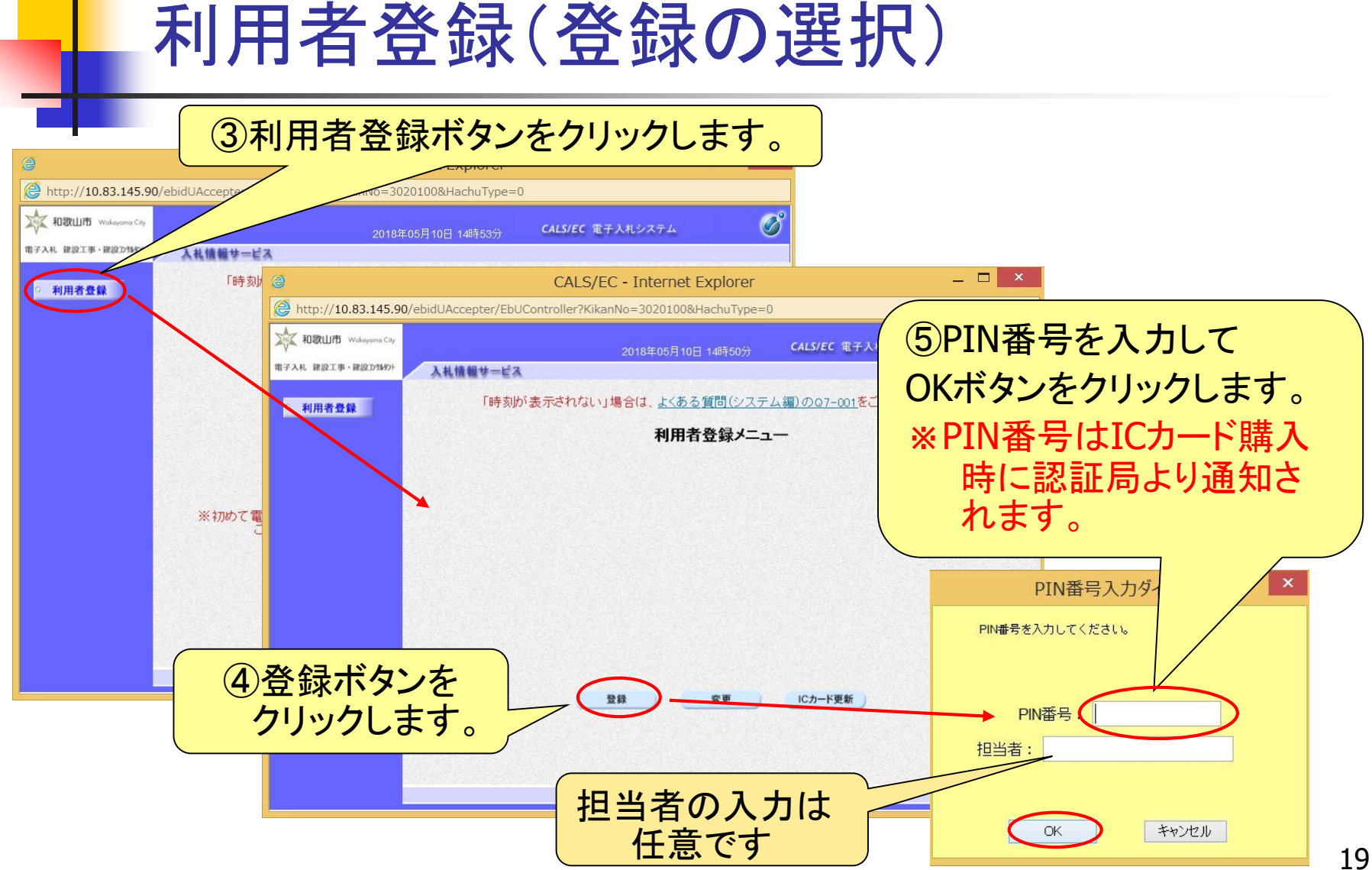

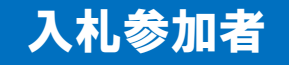

## 利用者登録(資格審査情報の検索)

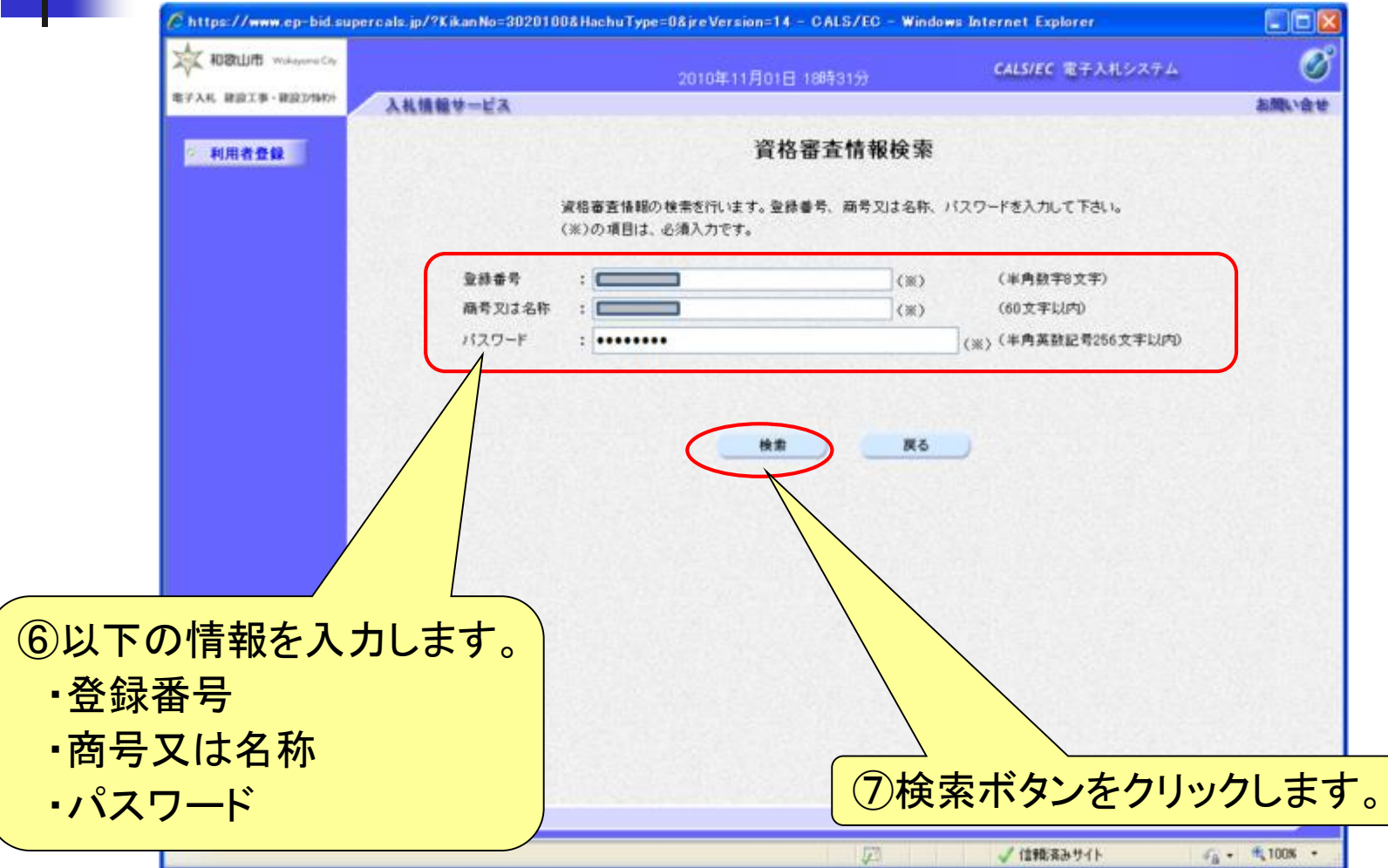

#### 入札参加者

## 利用者登録(利用者の登録)

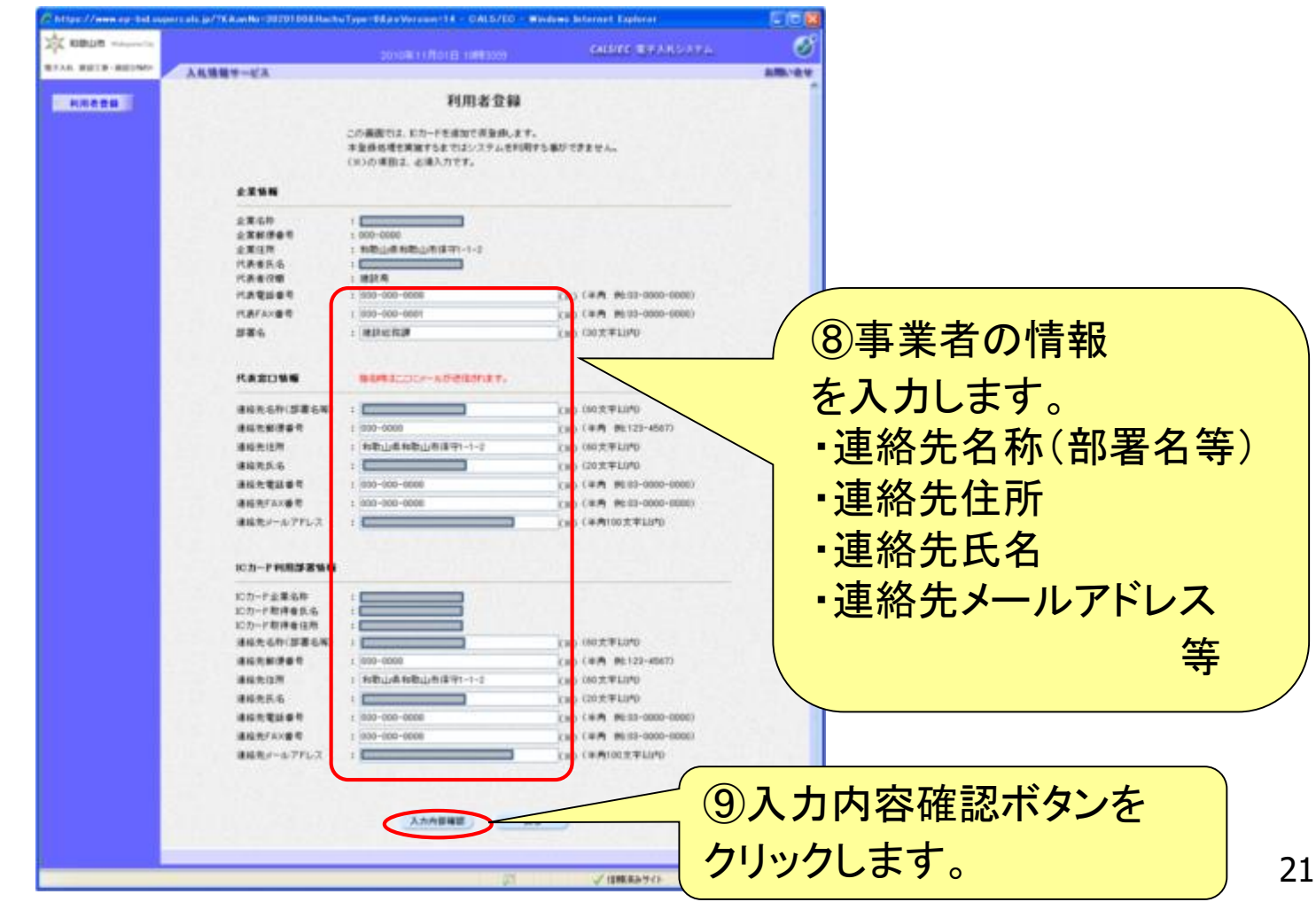

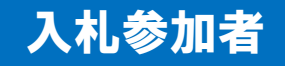

## 利用者登録(登録内容の確認)

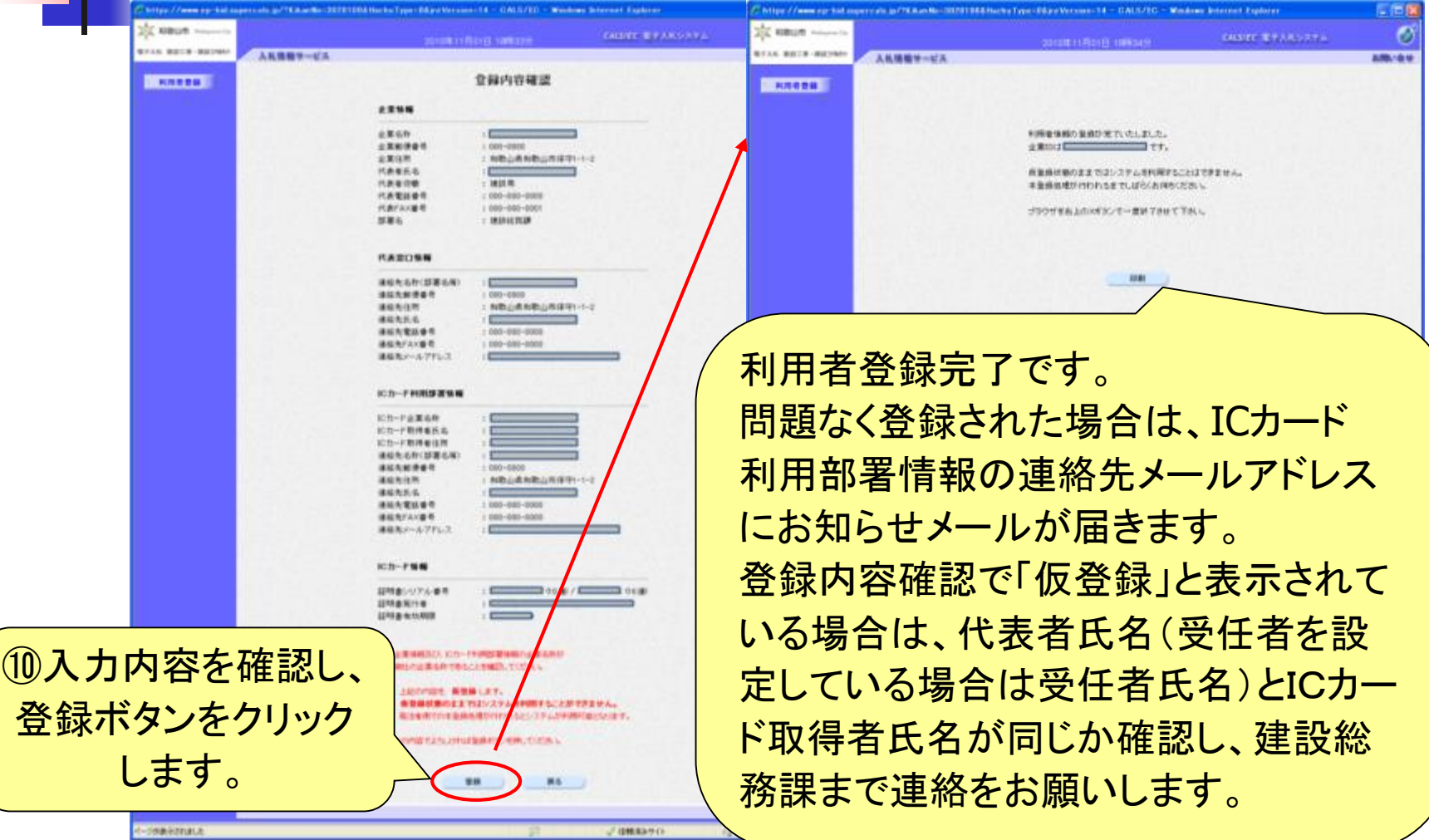

# 14. 電子入札の流れ

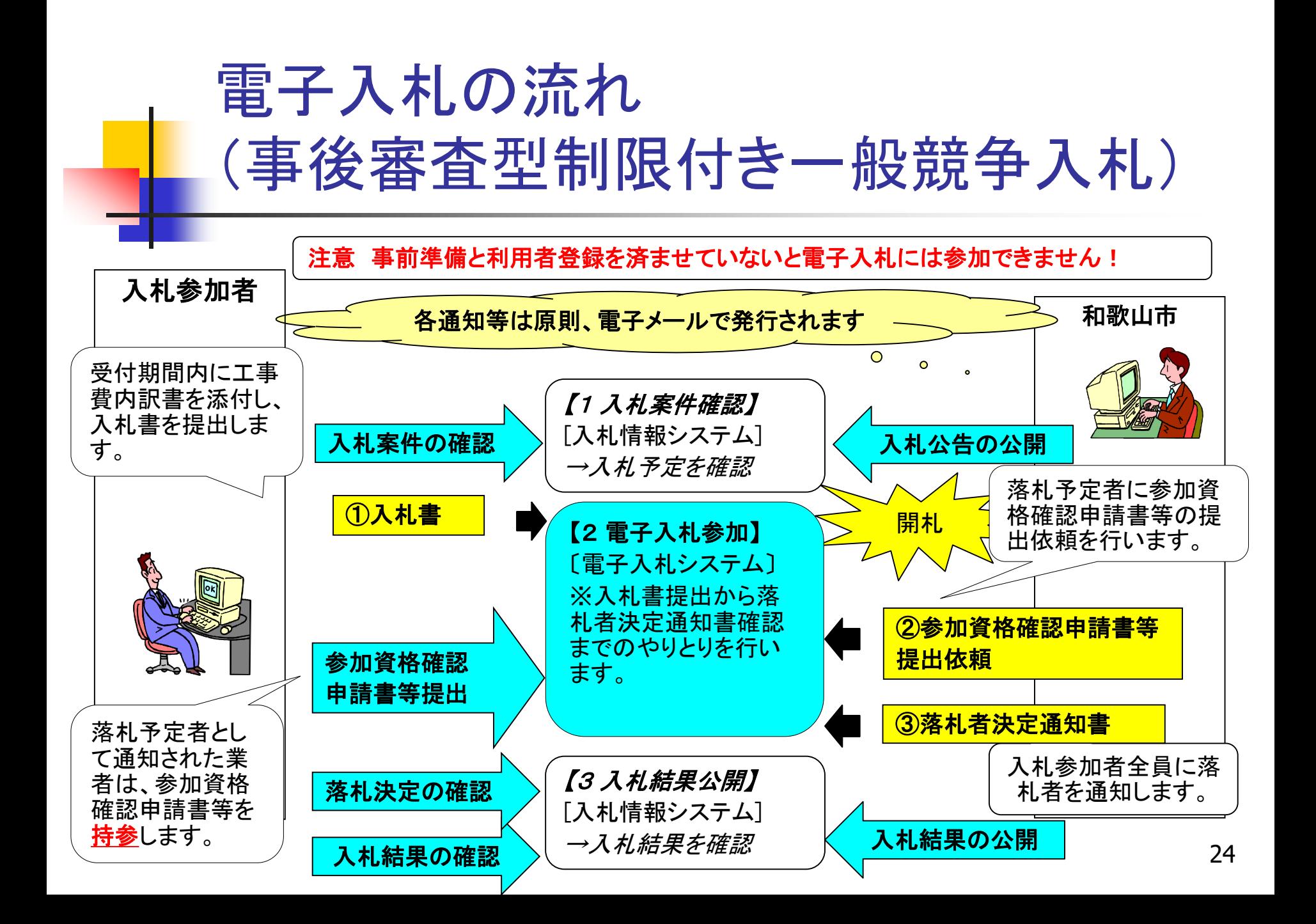

## 事後審査型制限付き一般競争入札の流れ

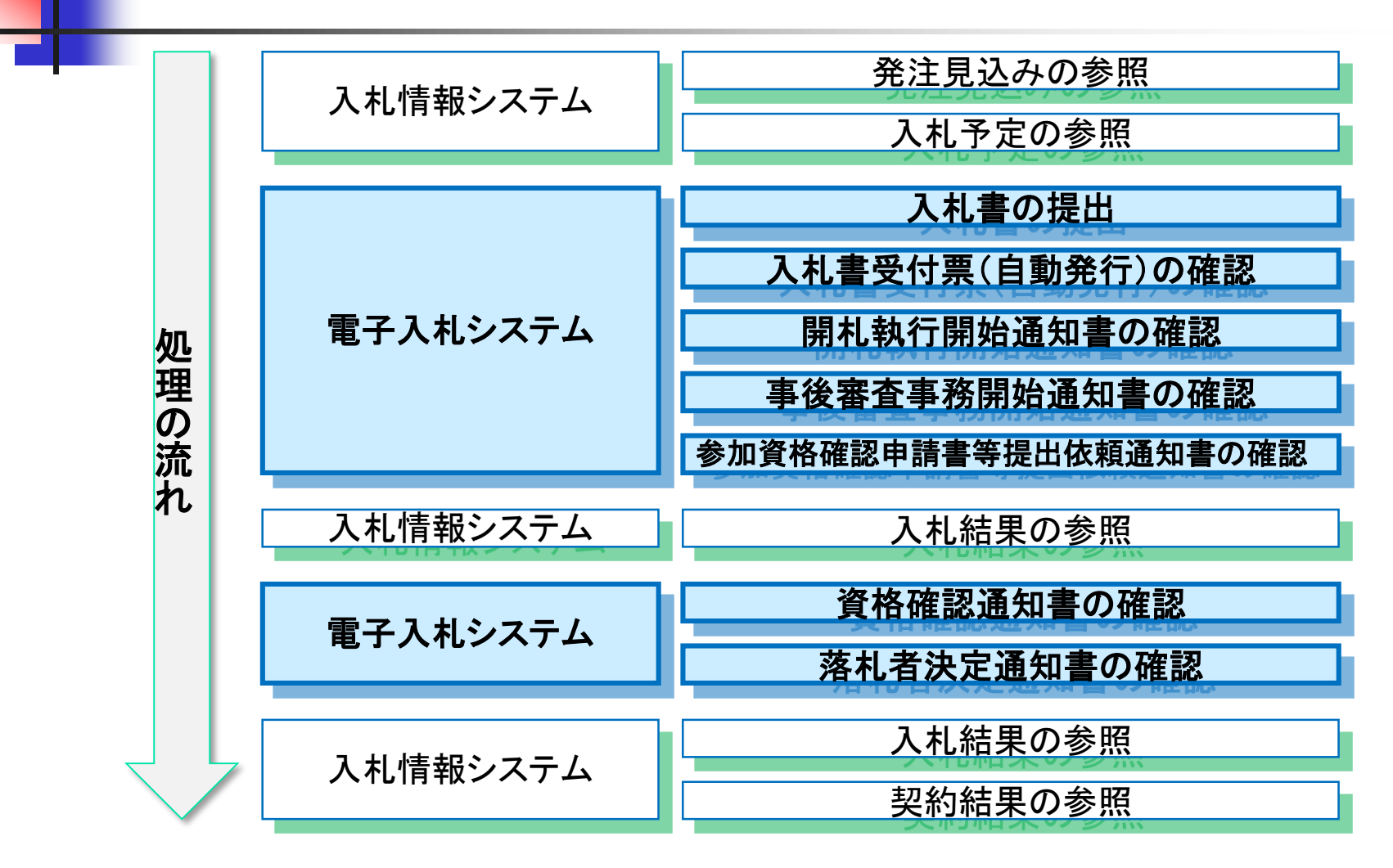

誰でも

#### 入札情報システム(案件の確認) ω 和歌山市の入札案件は  $\Box$   $\times$ 入札情報システムにて公開します。 ← → 本 http://www.city.wakayama.wakayama.jp/ Q - C | 文建設総務課からのお知らせ | ... × > 産業振興·企業支援 ● 入札情報システムの更新情報 > 都市計画·整備·開発 e https://www.ep-bis.supercals.jp/ebidP Q ▼ △ C A 入札情報システム -受注者-价大な 入札情報システム 》种金  $\odot$ Test 和歌山市 Wokeyama Cit 2018.05.10 15:29 現在公告中の案件は入札情報システムから確認してく ▶ 重業系プみ·環境 利用可能時間 : 平日午前6時から午後11時まで トップページ 入礼情報 建設工事・建設12992 ※土・日・祝日及び12月29日から翌年1月3日までは利 > 福祉 トップページ ● 入札情報システム (入札公告・指名停止) >その他の意生·補助事業等 ◎ 入札信報》 ▶広告 □発現込み 入札・契約情報 ▶ 入札 (その他) ●入札予定 ▶指定管理者制度 ● お知らせ (建設総務課) ● 入札参加にあたって ◎入札結果 ◎ 発注見込 ◎ 入札結果 ◎ 契約結果 ◎ 随意契約 ◎ 契約変更 □指名停止業者 入札情報システム ●設計図書等関覧 ①和歌山市のホームページから 入札情報システムに入ります。 ②入札情報システムが 表示されます。

誰でも

## 入札情報システム(発注見込みの検索)

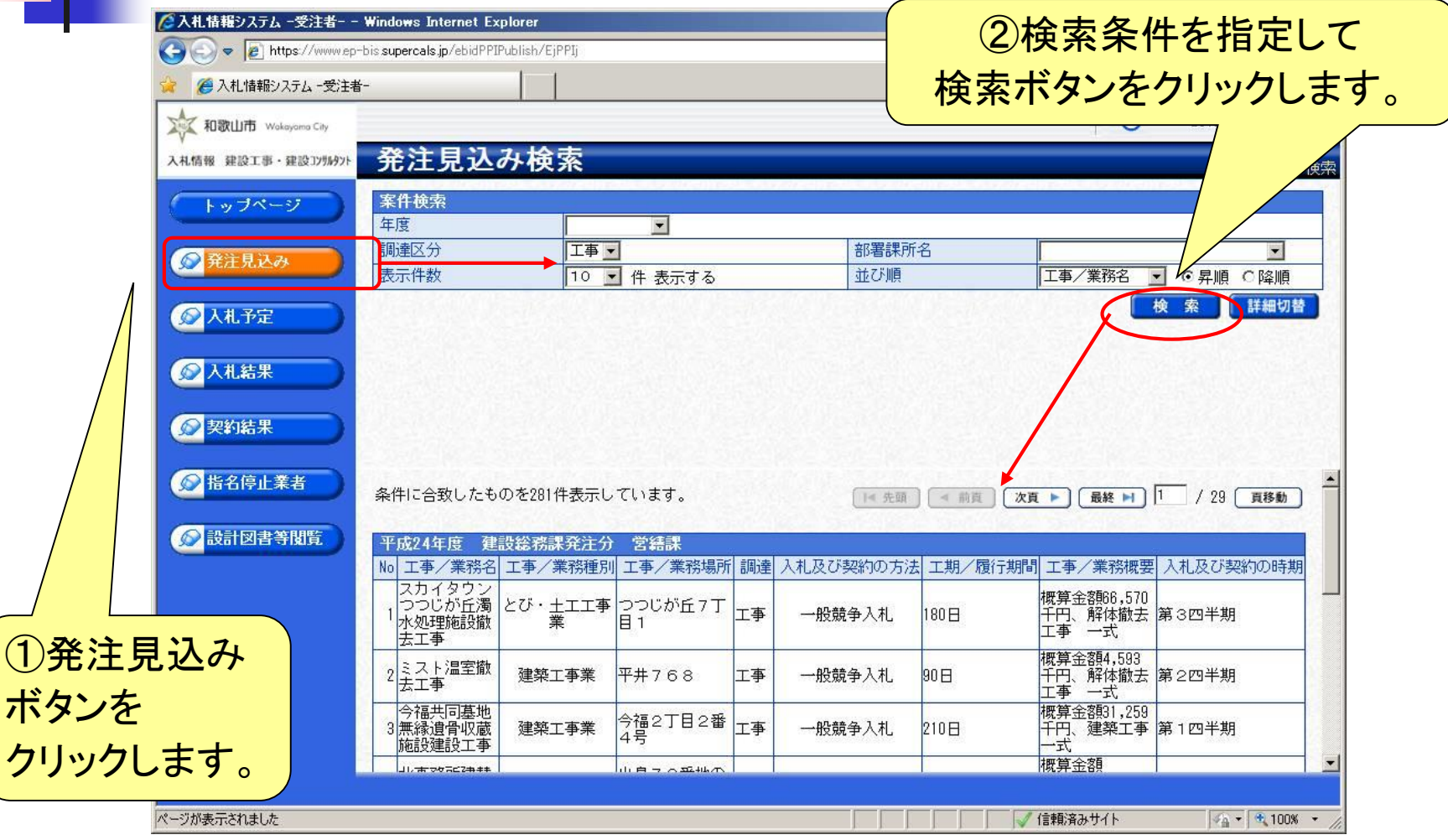

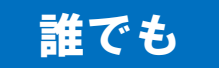

## 入札情報システム(入札予定の検索)

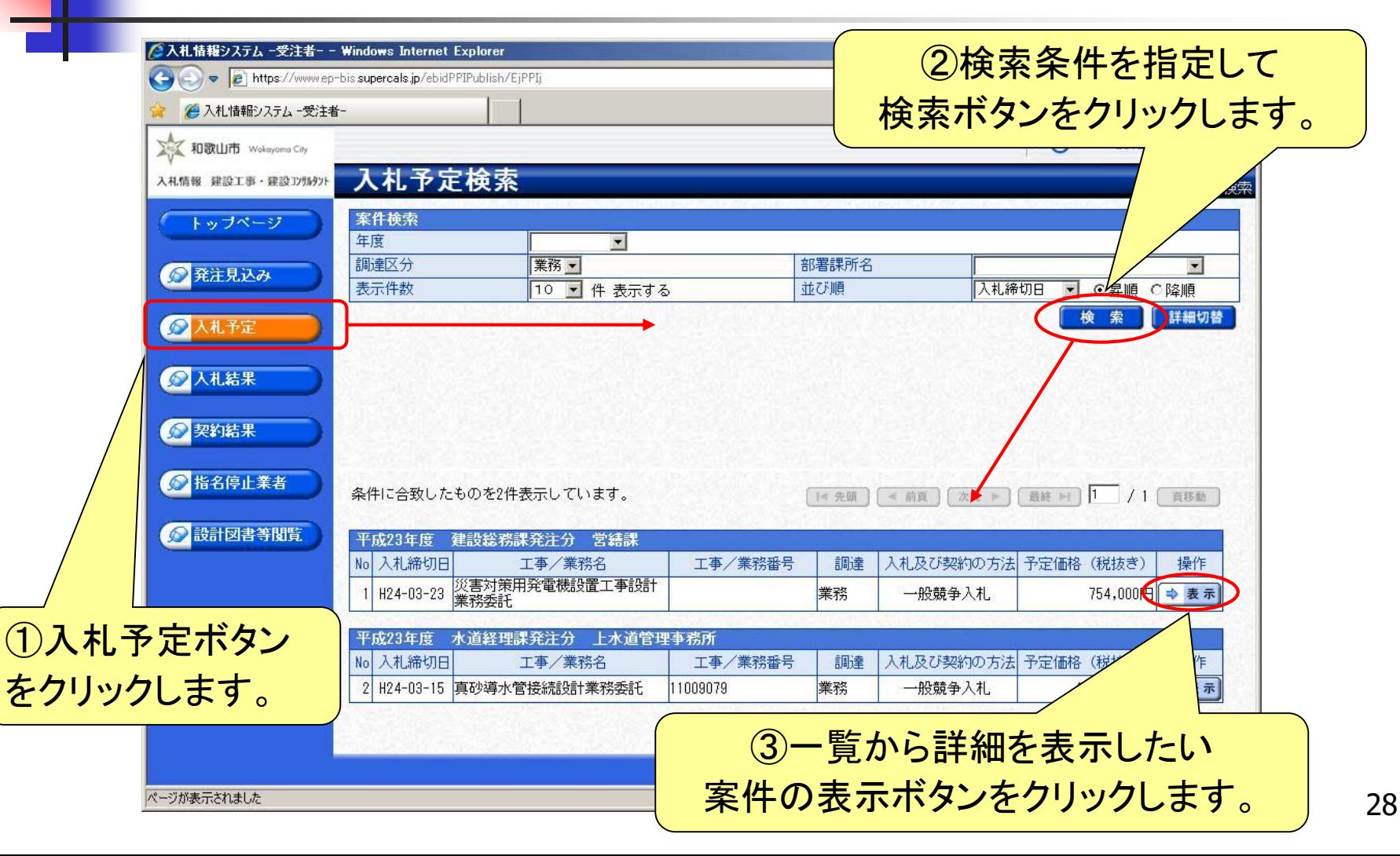

誰でも

# 入札情報システム(入札予定の表示)

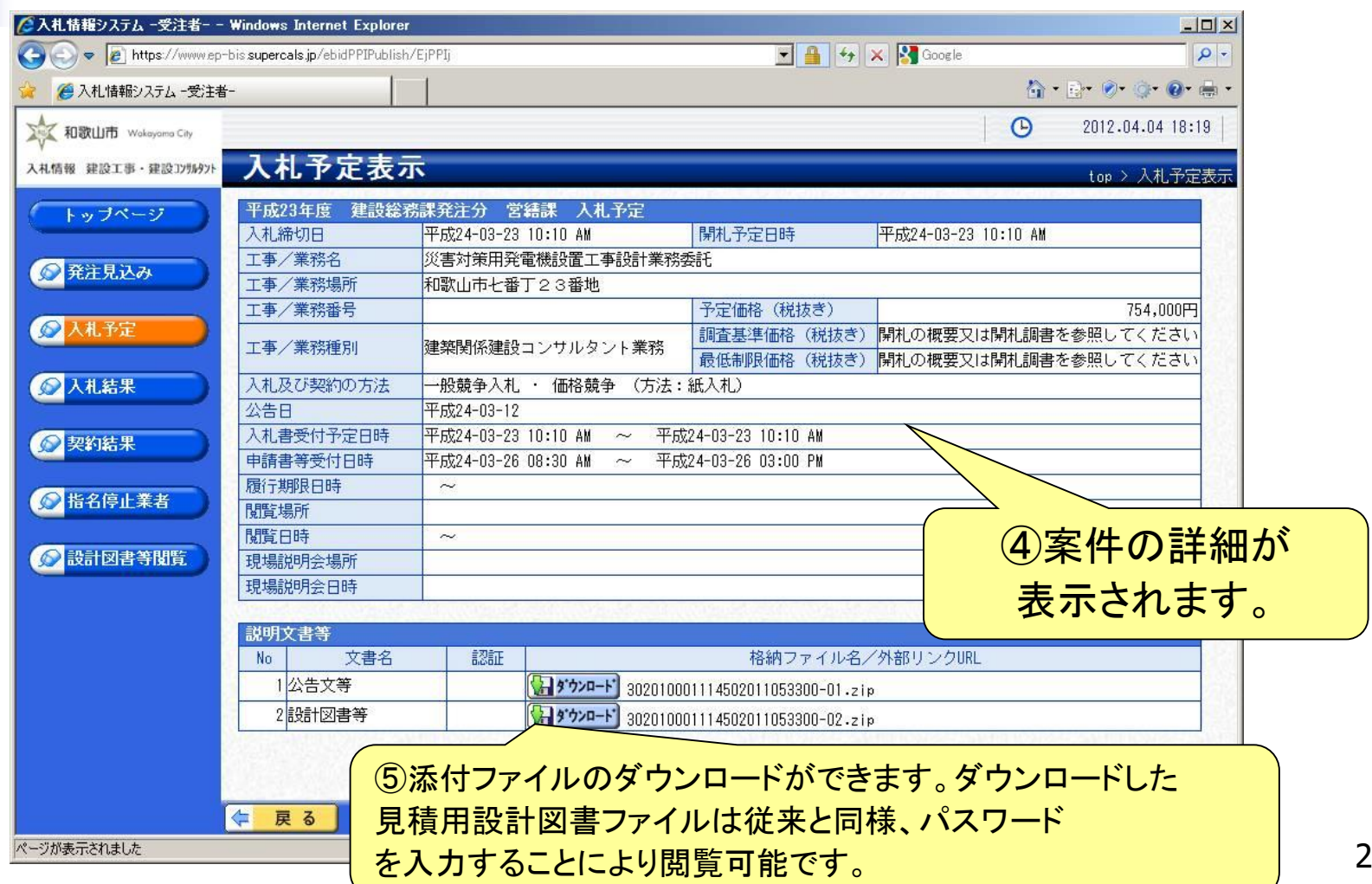

#### 入札参加者

## 電子入札システム(機能の選択)

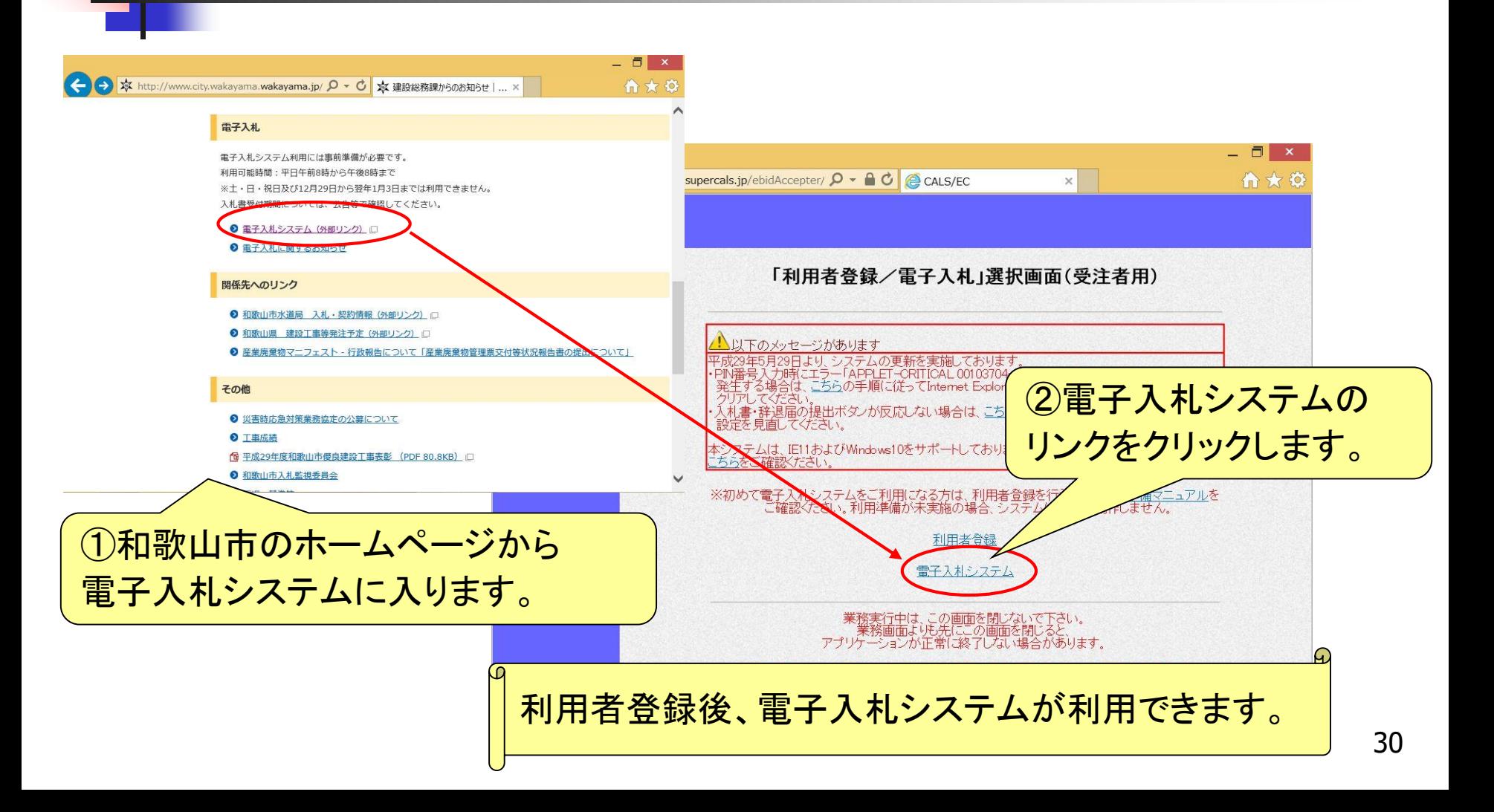

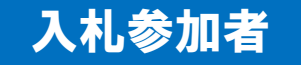

## 電子入札システム(システムの選択)

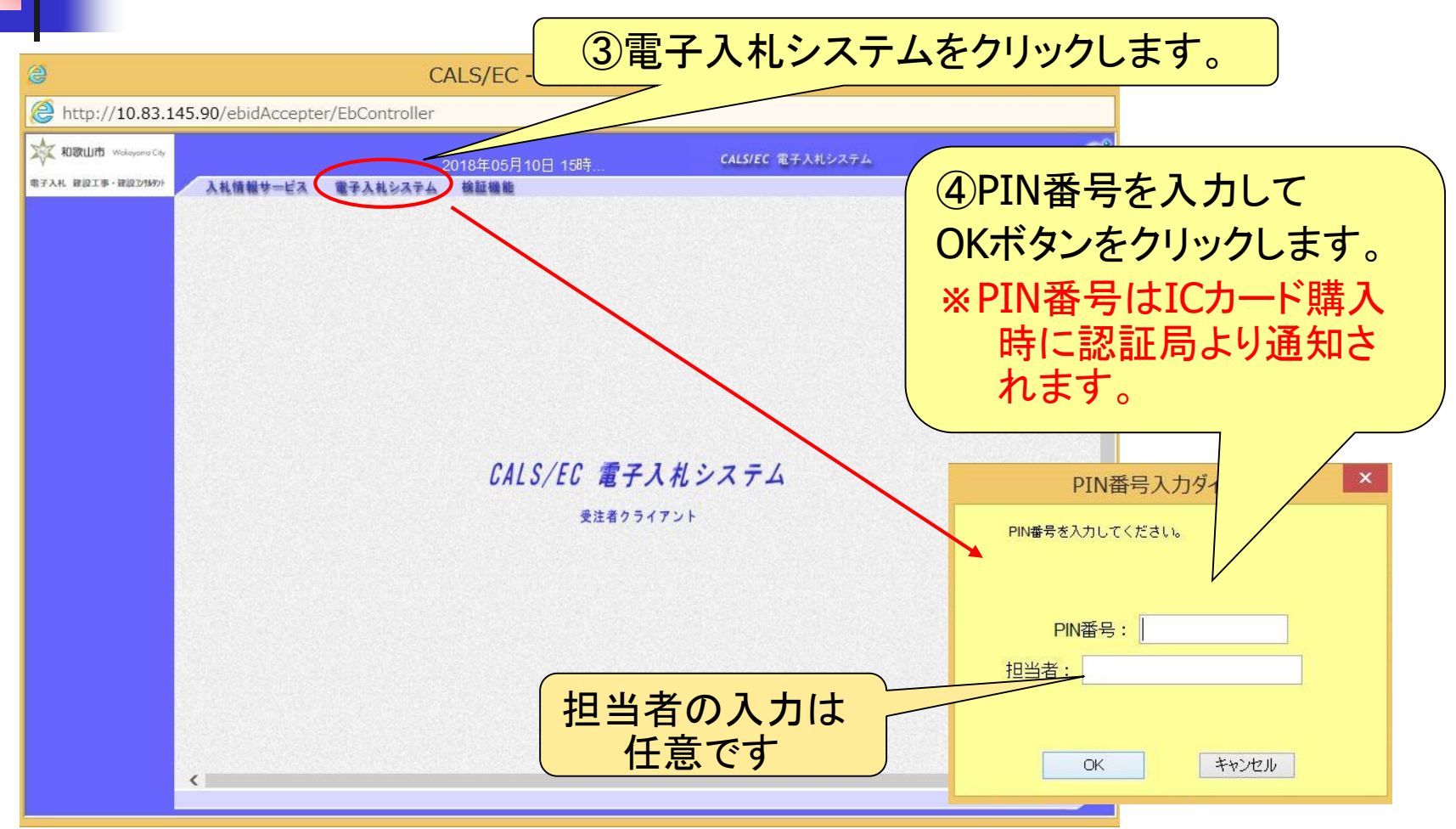

入札参加者

## 事後審査型制限付き一般競争入札(入札状況の検索)

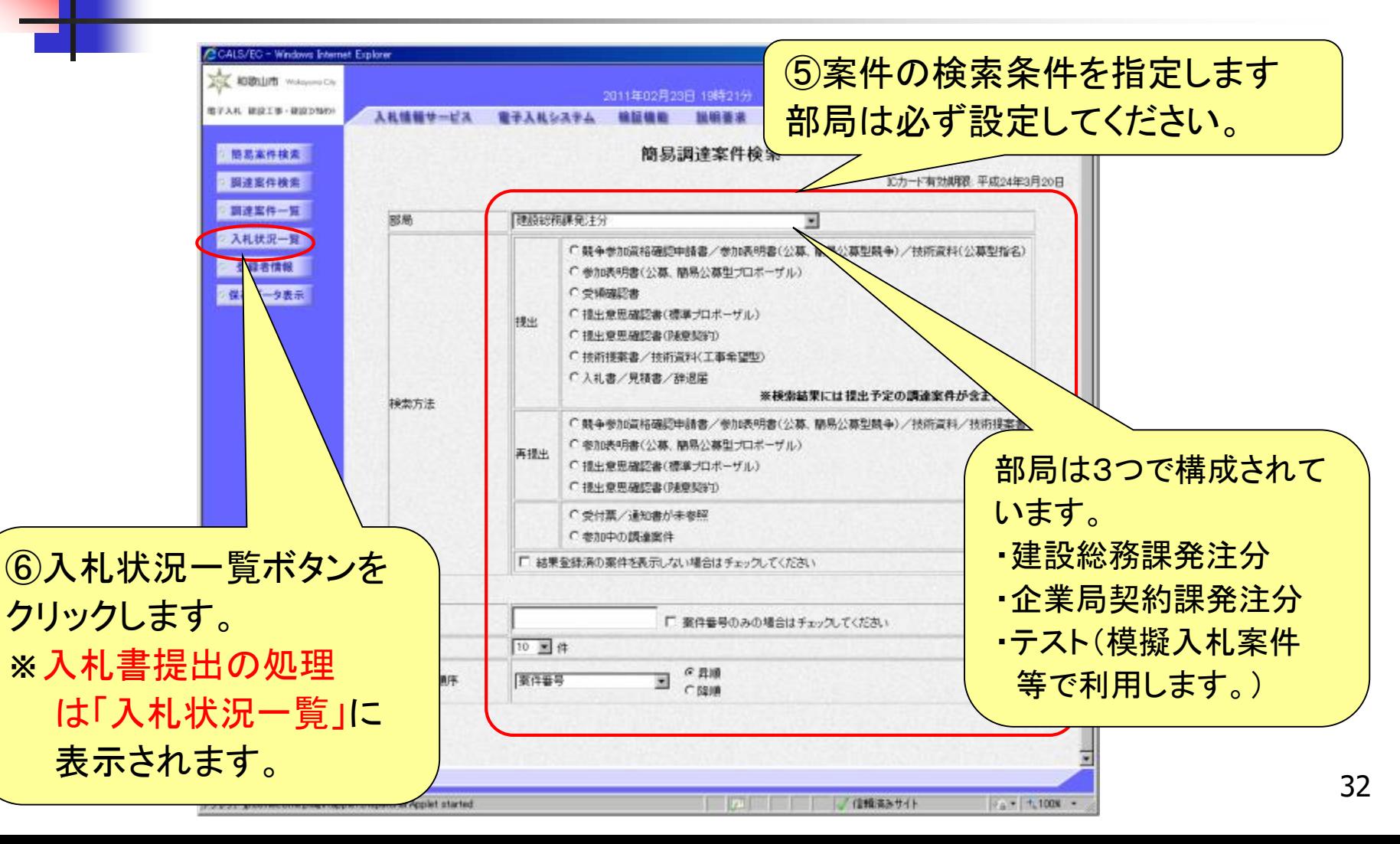

入札参加者

### 事後審査型制限付き一般競争入札(入札状況一覧の表示)

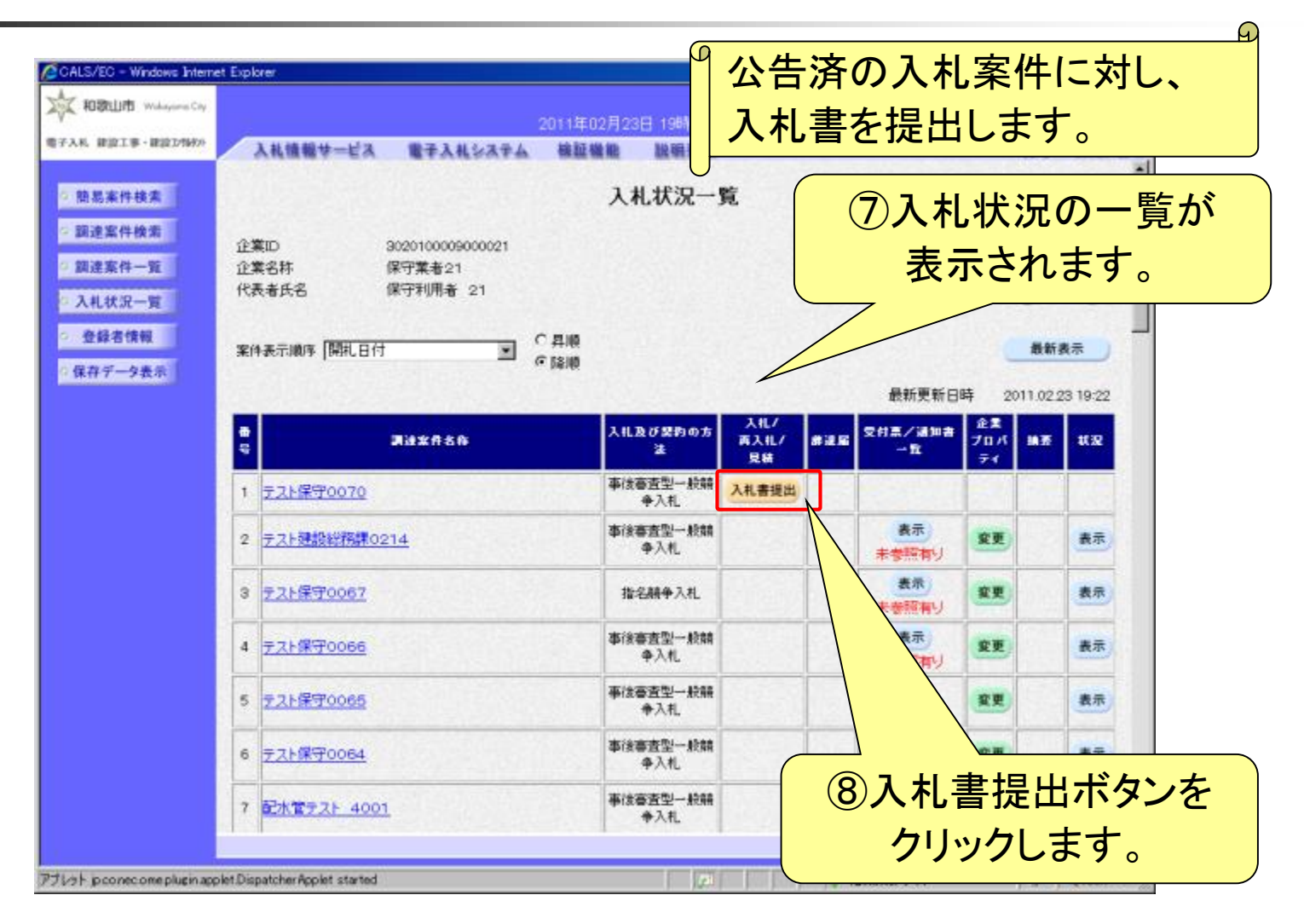

入札参加者

## 事後審査型制限付き一般競争入札(入札額等の入力)

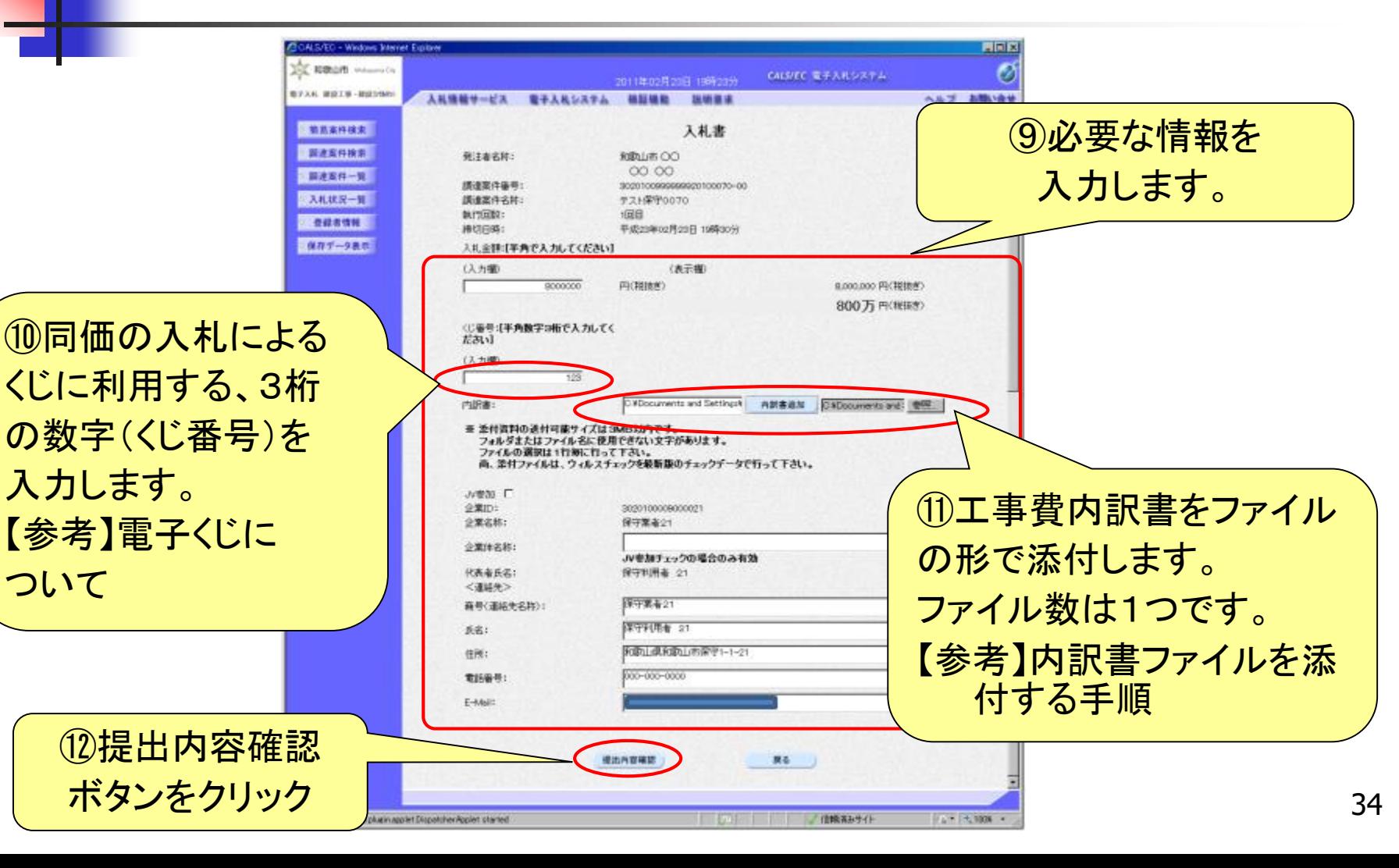

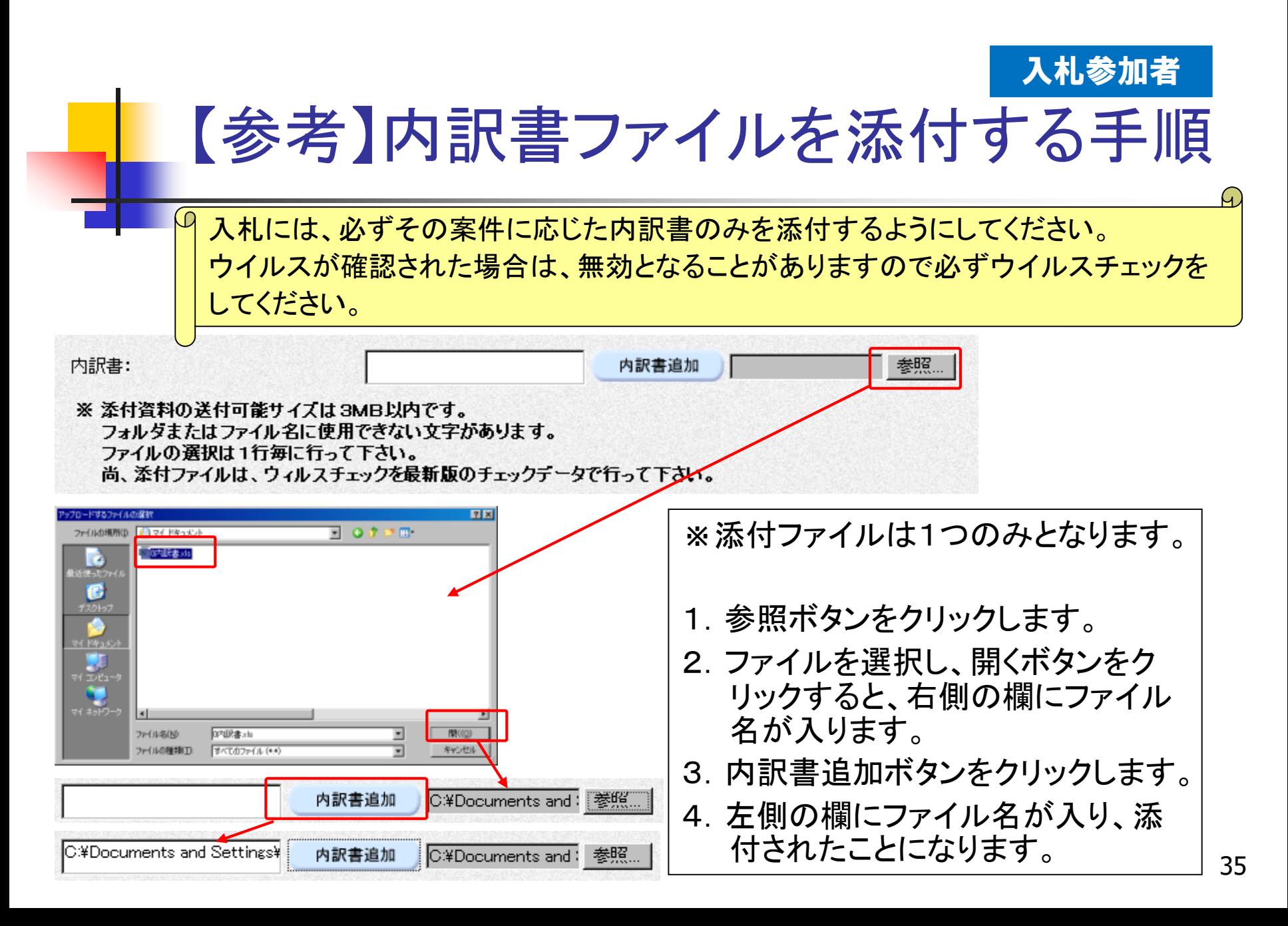

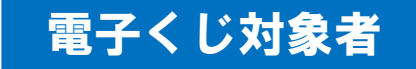

36

## 【参考】電子くじについて

電子入札対象案件において、落札予定者となるべき同価 の入札をしたものが2人以上あるときは、落札決定を保留 した上で、電子くじにより落札予定者及びその次の順位以 降の者を決定します。

① 入札参加者は、入札時に「くじ番号(3桁)」を入力します。

- ② くじ番号と入札日時の秒(ミリ秒単位の下3桁を使用)の和を「予備番 号(3桁)」とします。和が4桁になる場合は、下3桁を使用します。
- ③ 電子くじ対象者を入札書提出順に、「入札順位」を0から振ります。 次の数式で得られた余り(決定くじ番号)と、入札順位の数値が一致 した入札者が落札予定者となります。

【数式】 電子くじ対象者の「予備番号」の和 ÷ 対象者数

※電子くじ対象者数が3人以上の場合はくじ引きを繰り返し各順位を決定 します。

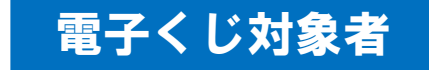

## 【参考】電子くじの計算例

#### ※電子くじ対象者が3社の場合の計算例(1番目がC建設となる場合)

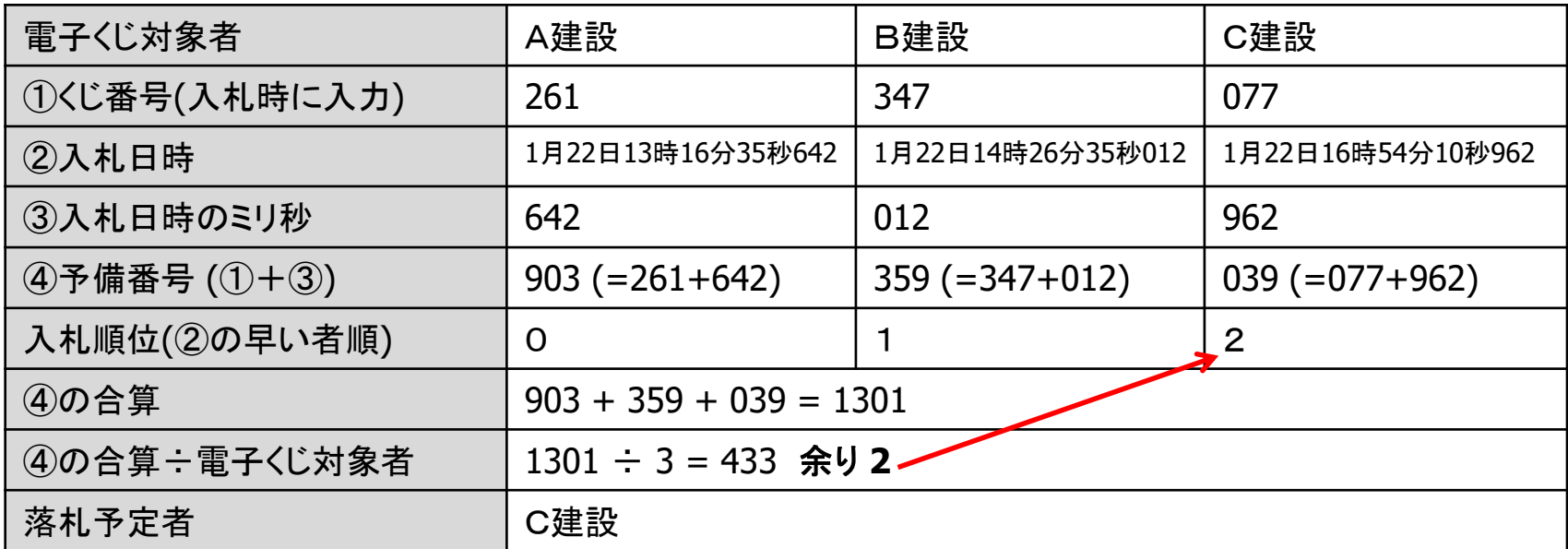

※2番目の業者は落札予定者を除いたA建設[0]とB建設[1]の④合算[1262]から、

電子くじ対象者数[2] を割った余り[0]でA建設[0]となります。

3番目はB建設となります。

※③入札日時のミリ秒は、下3桁の数値を使用しています。

入札参加者

#### 事後審査型制限付き一般競争入札(入札書の提出) Ч. 入札はできるかぎり受付期間の早い時期に提出するようにしてください。 一度提出した入札書は、変更することができませんので、十分確認の上 提出してください。 国連案件検索 入札書 □ 調達案件一覧 発注書名称: 和歌山市 CO 入礼状况一覧  $0000$ 講達案件番号: 3020100999999920100070-00 登録者情報 調達業件名称: テスト保守0070 執行問題: 1回目 保存データ表示 #地目時: 平成23年02月23日 19時30分 入札 会議: ⑬前画面で入力 (入力機) (表示模) B000000 円(複語書) 8,000,000 円(軽抹き) 800万円(税款) した内容を確認 CD番号: (入力版) します。 129 内訳者: C.VDocuments and SettingsVI/422936VM/ DocumentsVO内訳者 =ls 企業ID: 3020100009000001 企業名称:保守業者21 代表者氏名:保守判用者 21 <連結先> 启号(連結先名称):保守業者21 氏名:保守利用者 21 住所:和歌山県和歌山市保守1-1-21 電話番号: 000-000-0000 印刷を行ってから、入札書提出ボタンを押下してください 入札書提出 課る 09.91

⑭確認の結果、問題がなければ入札書提出ボタンをクリックします。

入札参加者

### 事後審査型制限付き一般競争入札(入札書の受信確認通知)

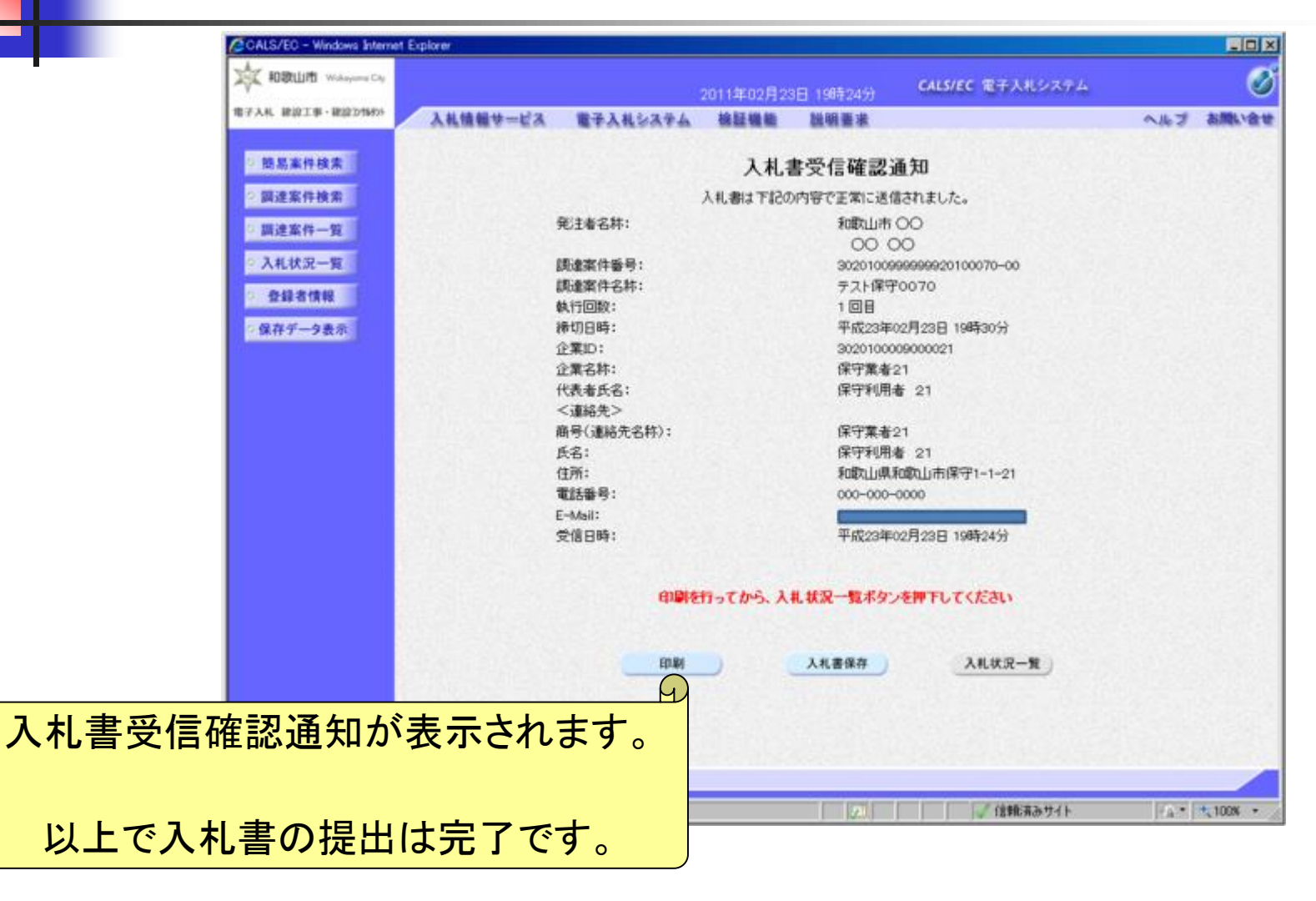

入札参加者

## 事後審査型制限付き一般競争入札(入札状況一覧の表示)

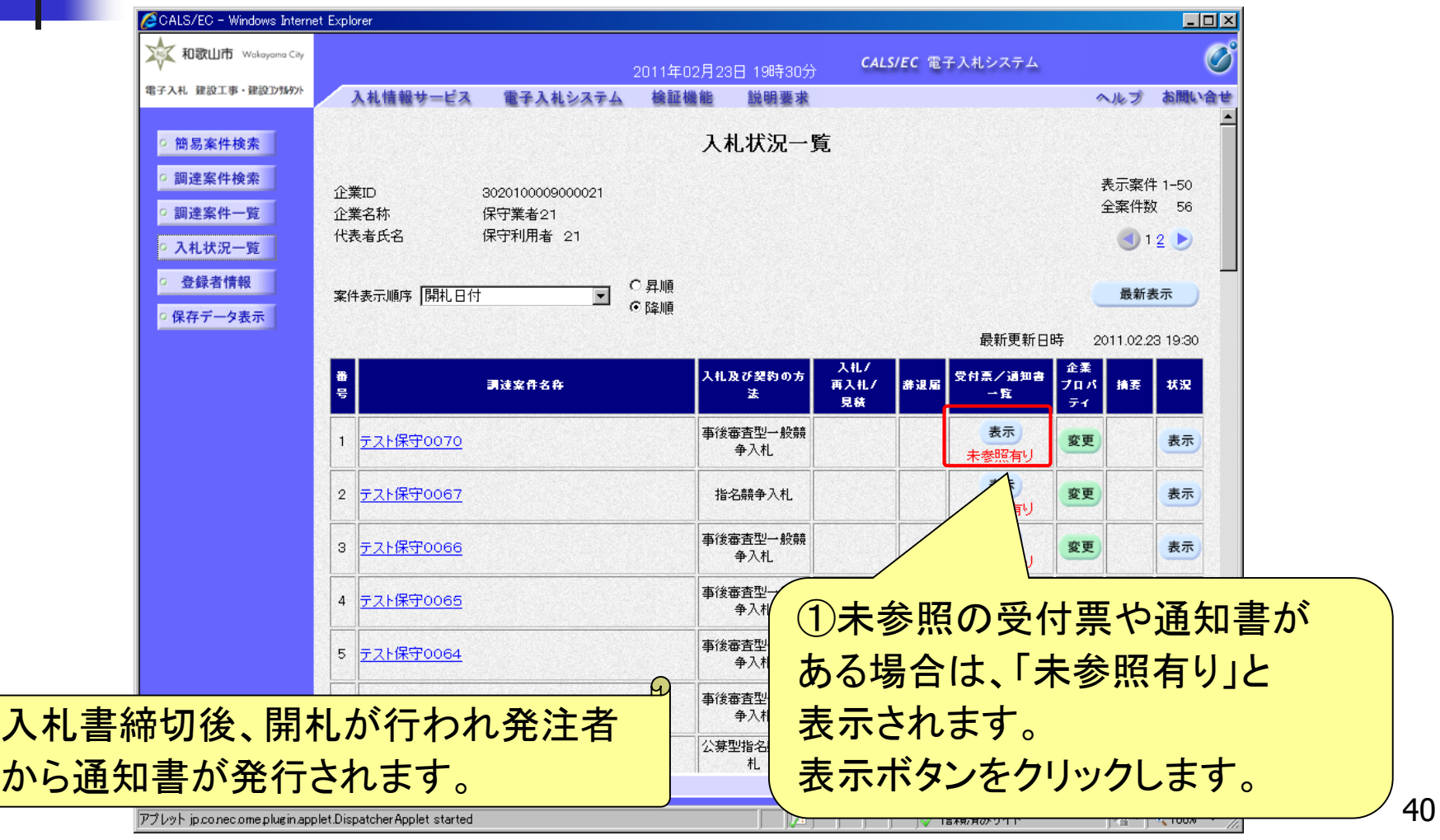

入札参加者

#### 事後審査型制限付き一般競争入札(入札状況通知書一覧の表示)

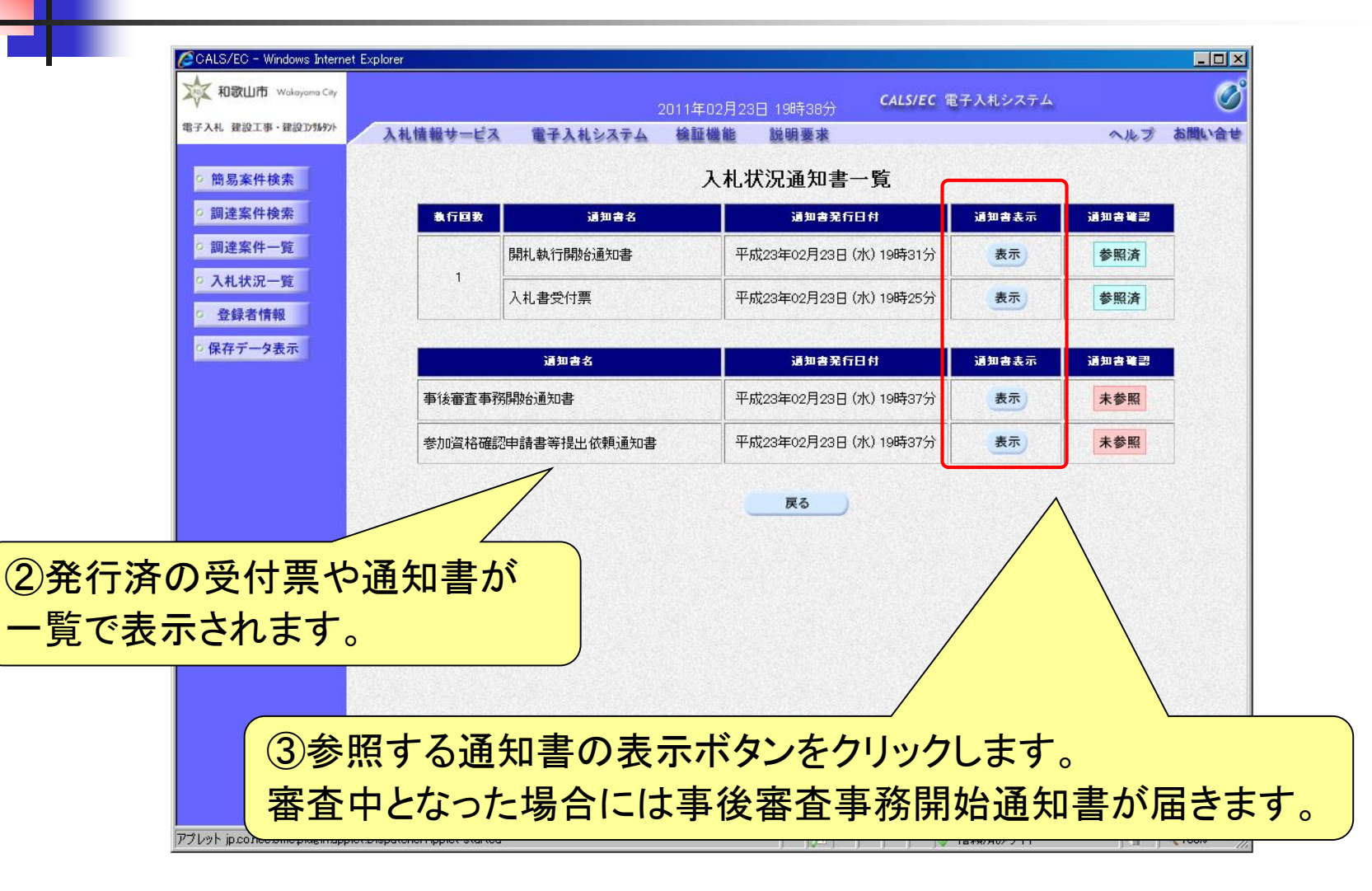

入札参加者

## 事後審査型制限付き一般競争入札(入札書受付票の確認)

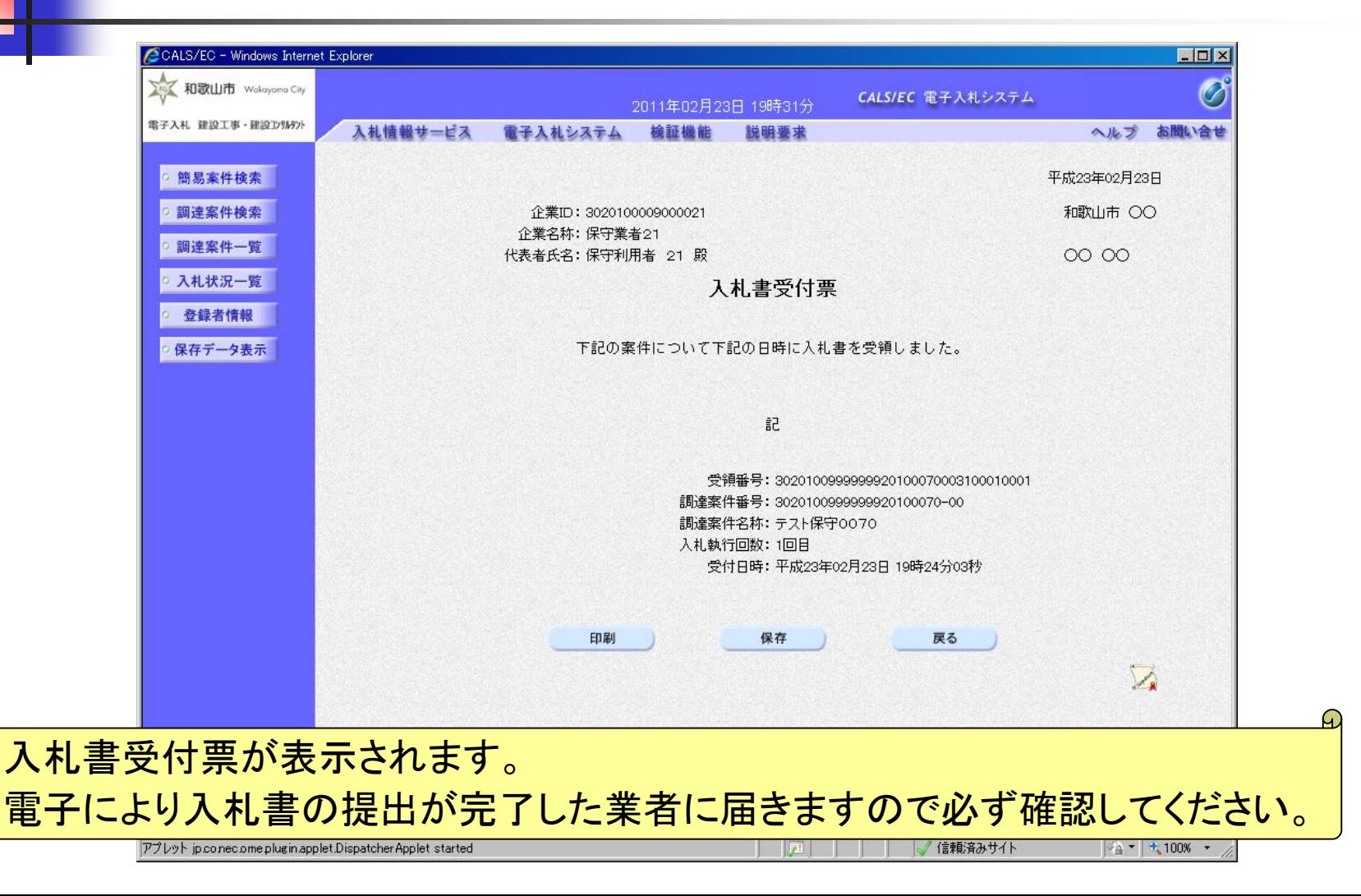

入札参加者

#### 事後審査型制限付き一般競争入札(開札執行開始通知書の確認)

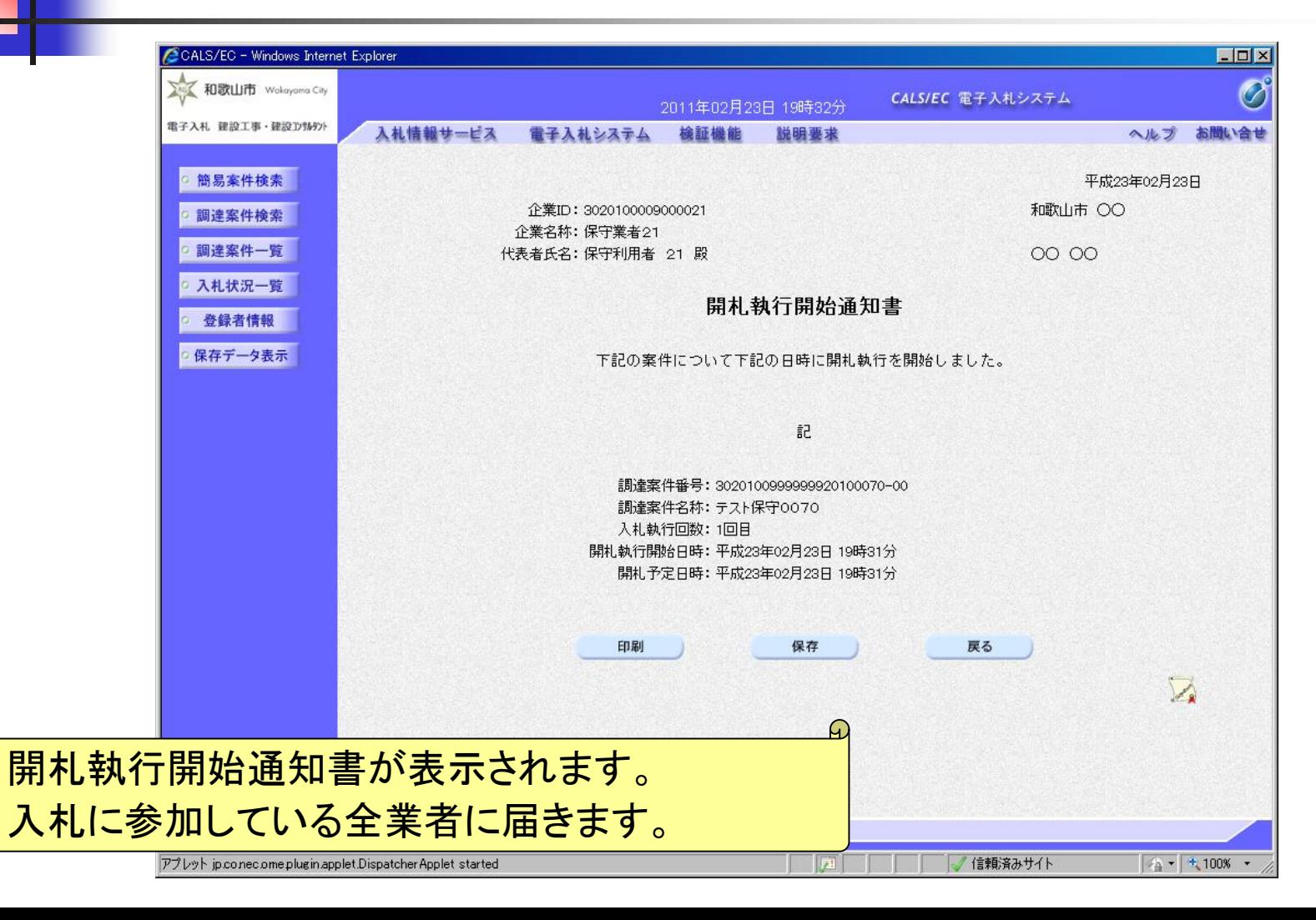

入札参加者

#### 事後審査型制限付き一般競争入札(事後審査事務開始通知書の確認)

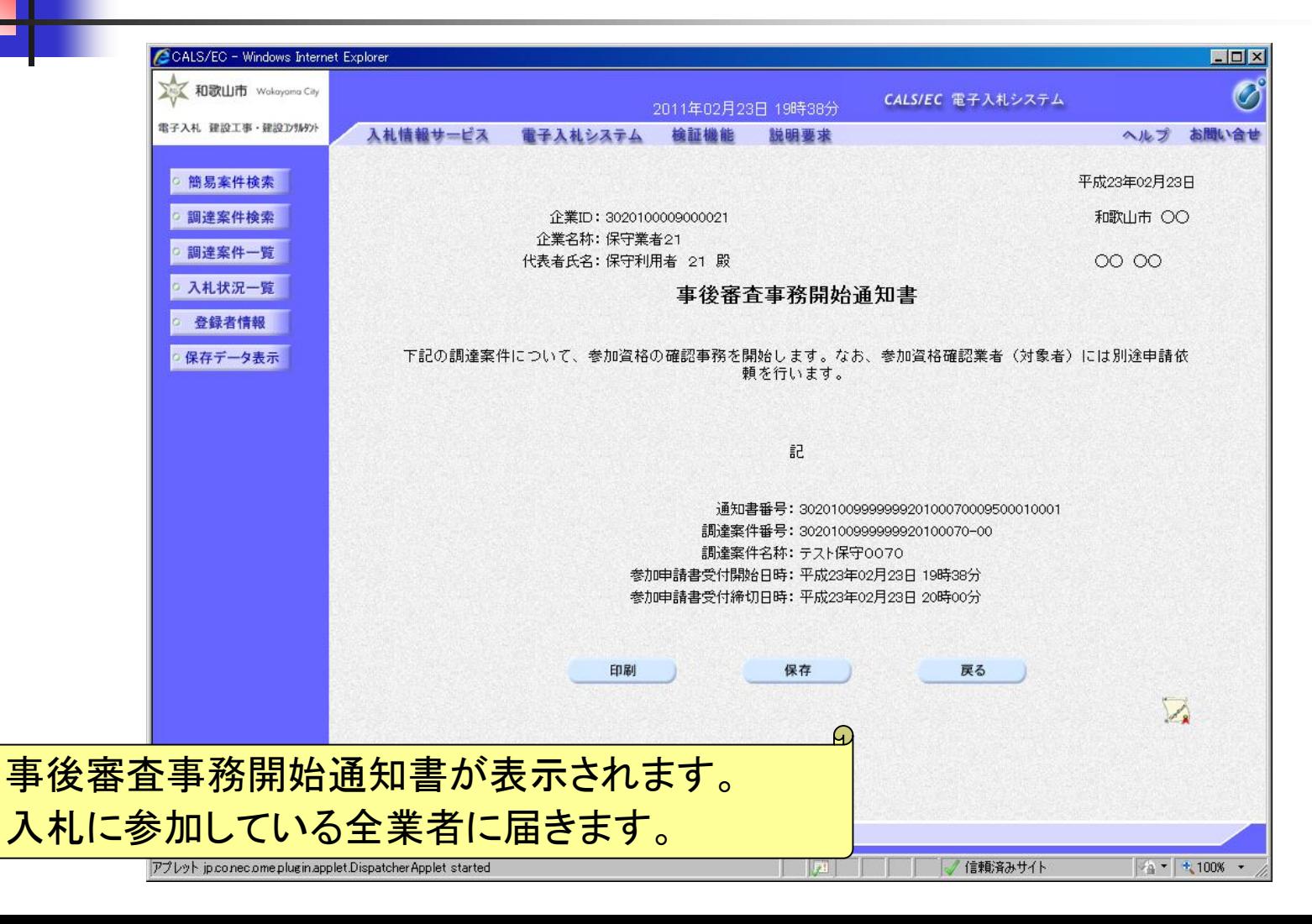

#### 事後審査型制限付き一般競争入札(参加資格確認申請書等提出依頼通知書の確認)

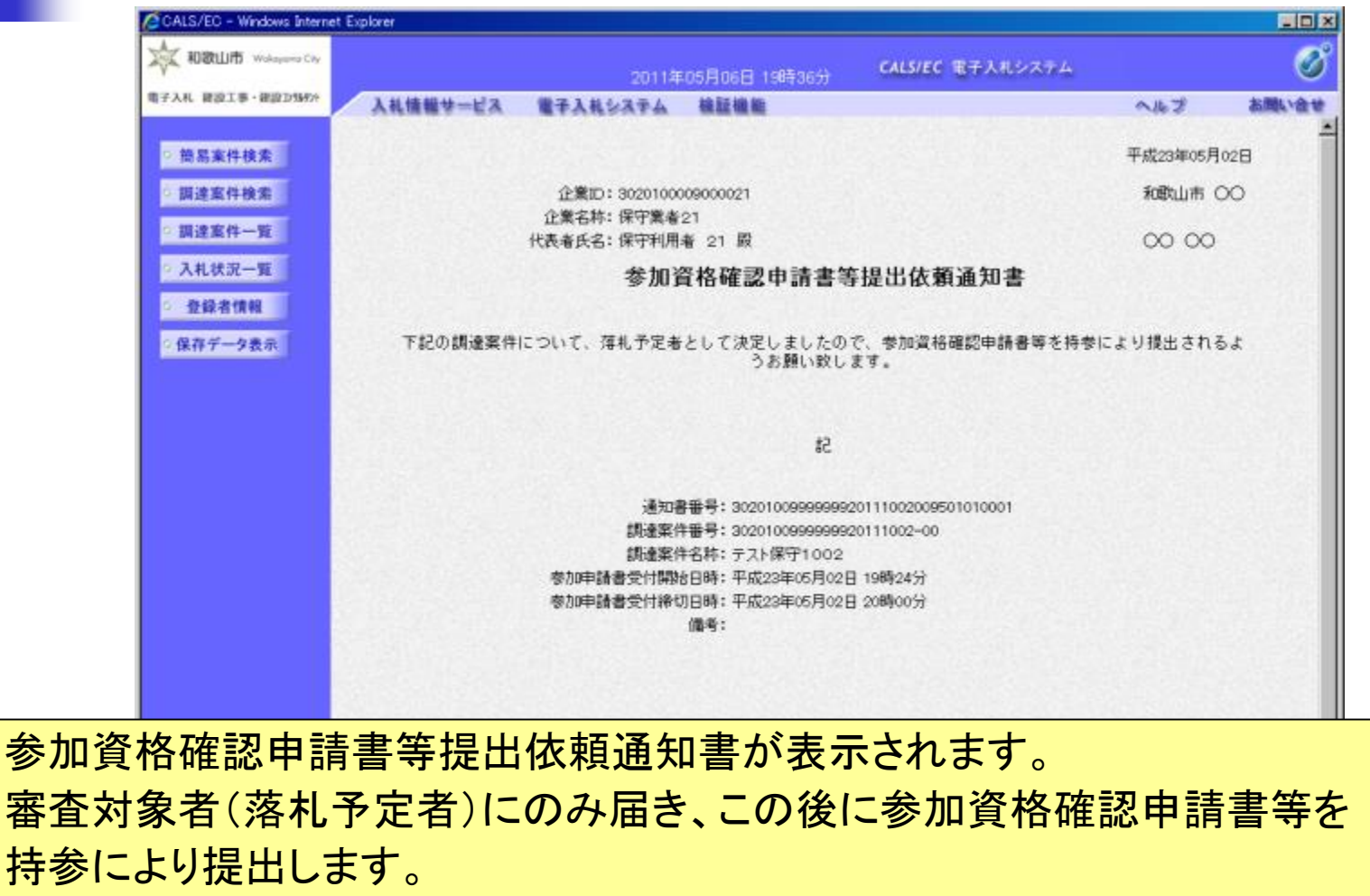

 $\bm{\mathsf{\Omega}}$ 

46

## 事後審査型制限付き一般競争入札(調達案件の検索)

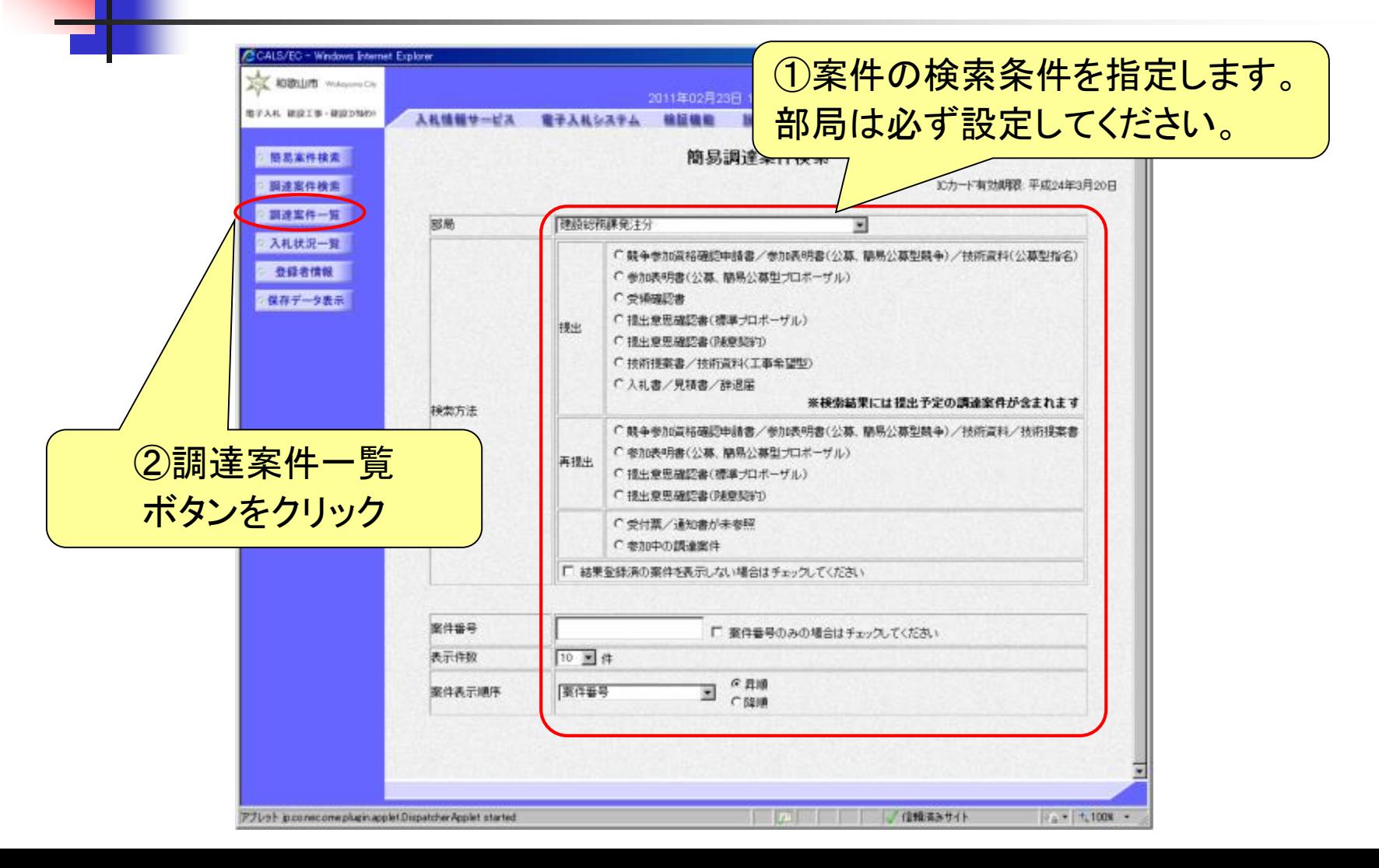

事後審査型制限付き一般競争入札(調達案件一覧の表示)

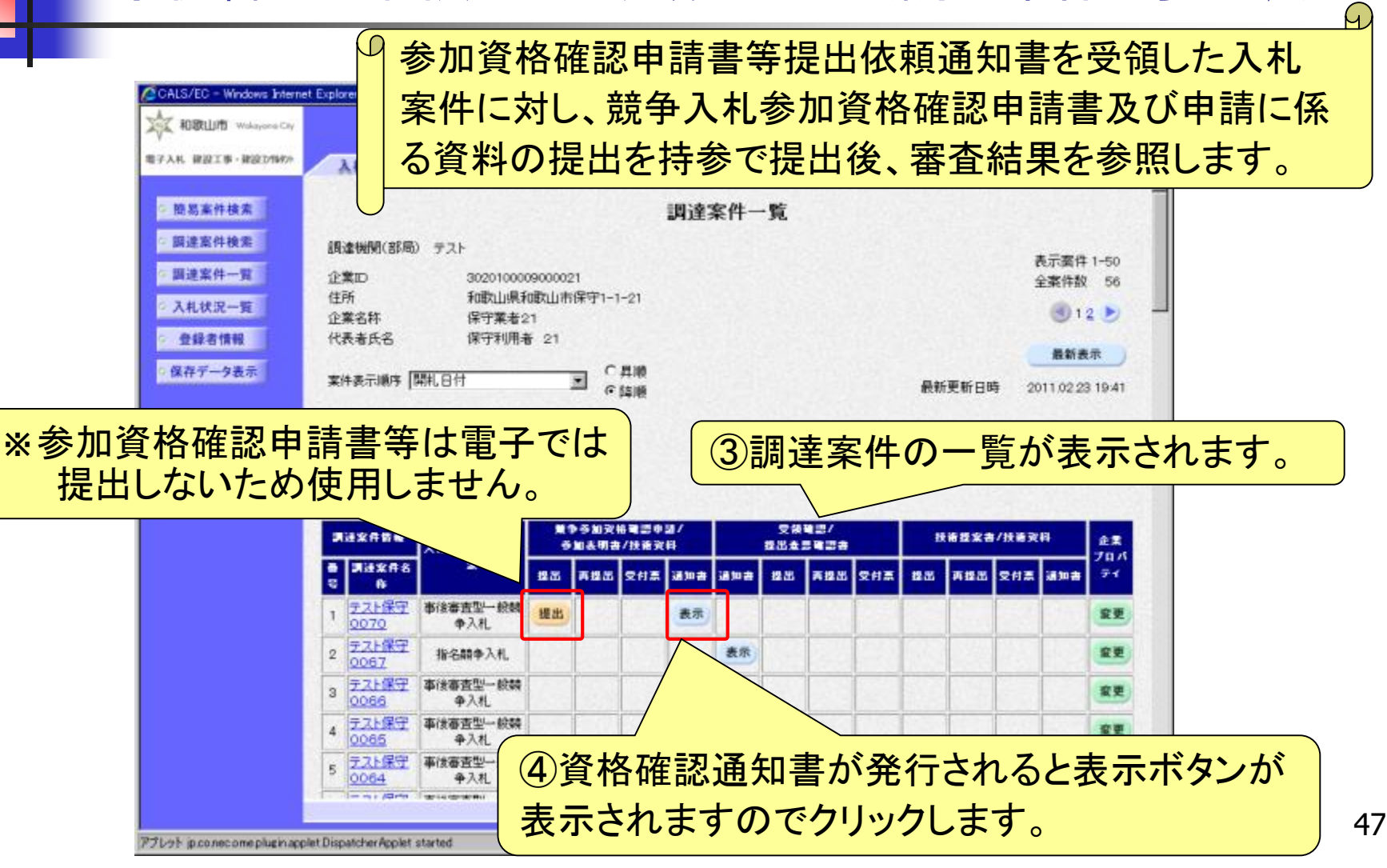

## 事後審査型制限付き一般競争入札(資格確認通知書の確認)

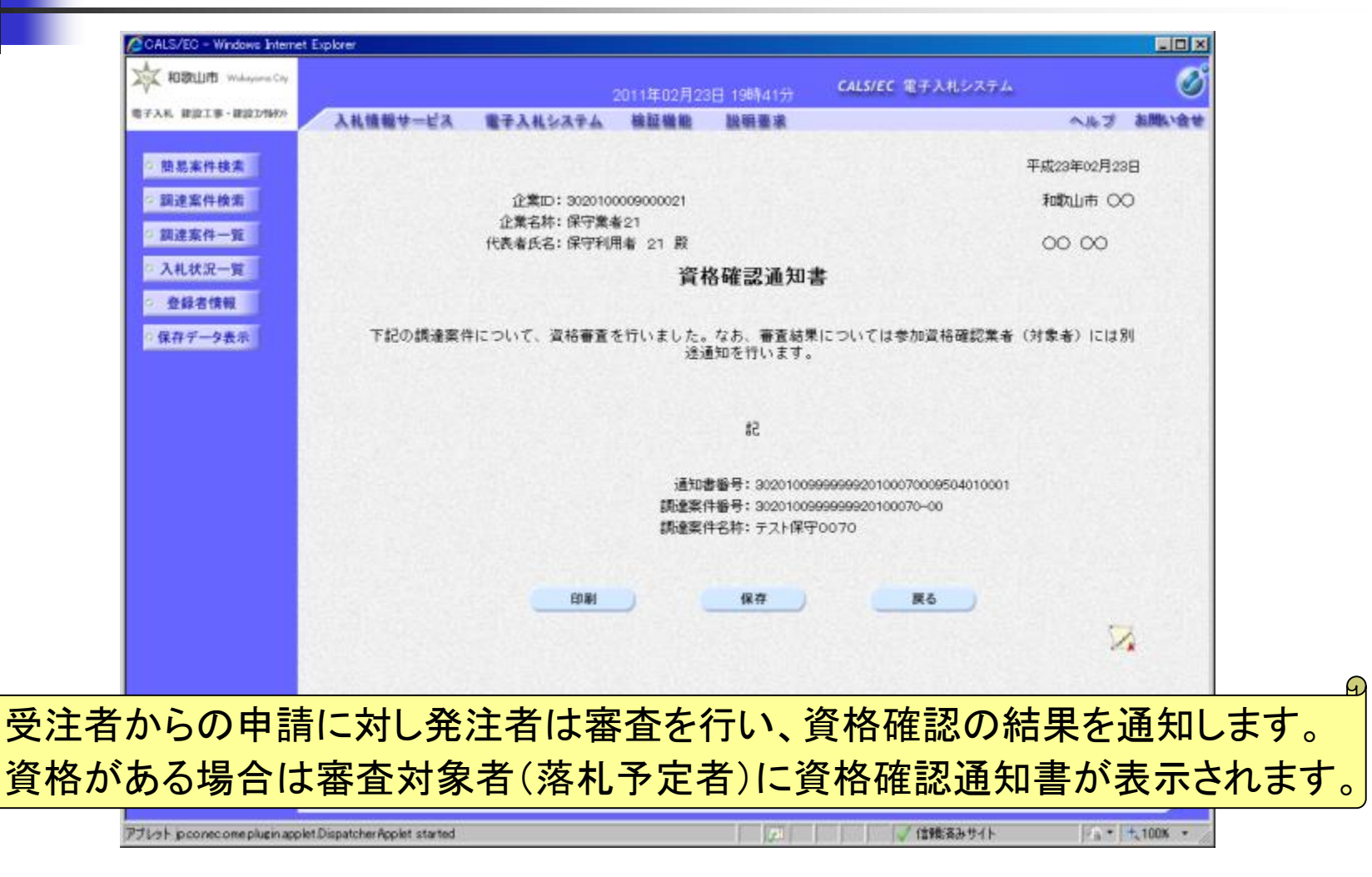

入札参加者

49

#### 事後審査型制限付き一般競争入札(入札状況一覧の通知書表示)

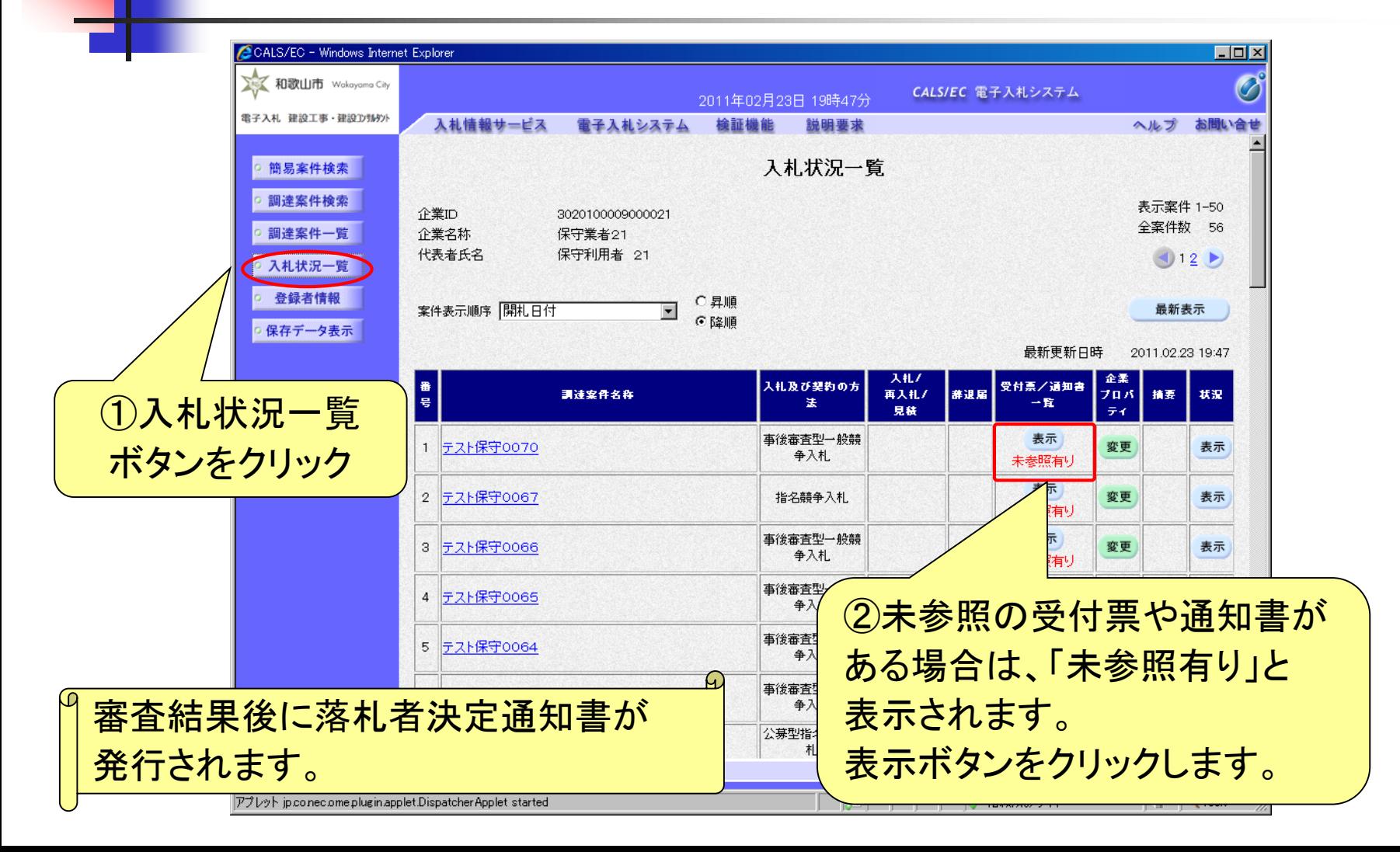

入札参加者

#### 事後審査型制限付き一般競争入札(入札状況通知書一覧の表示)

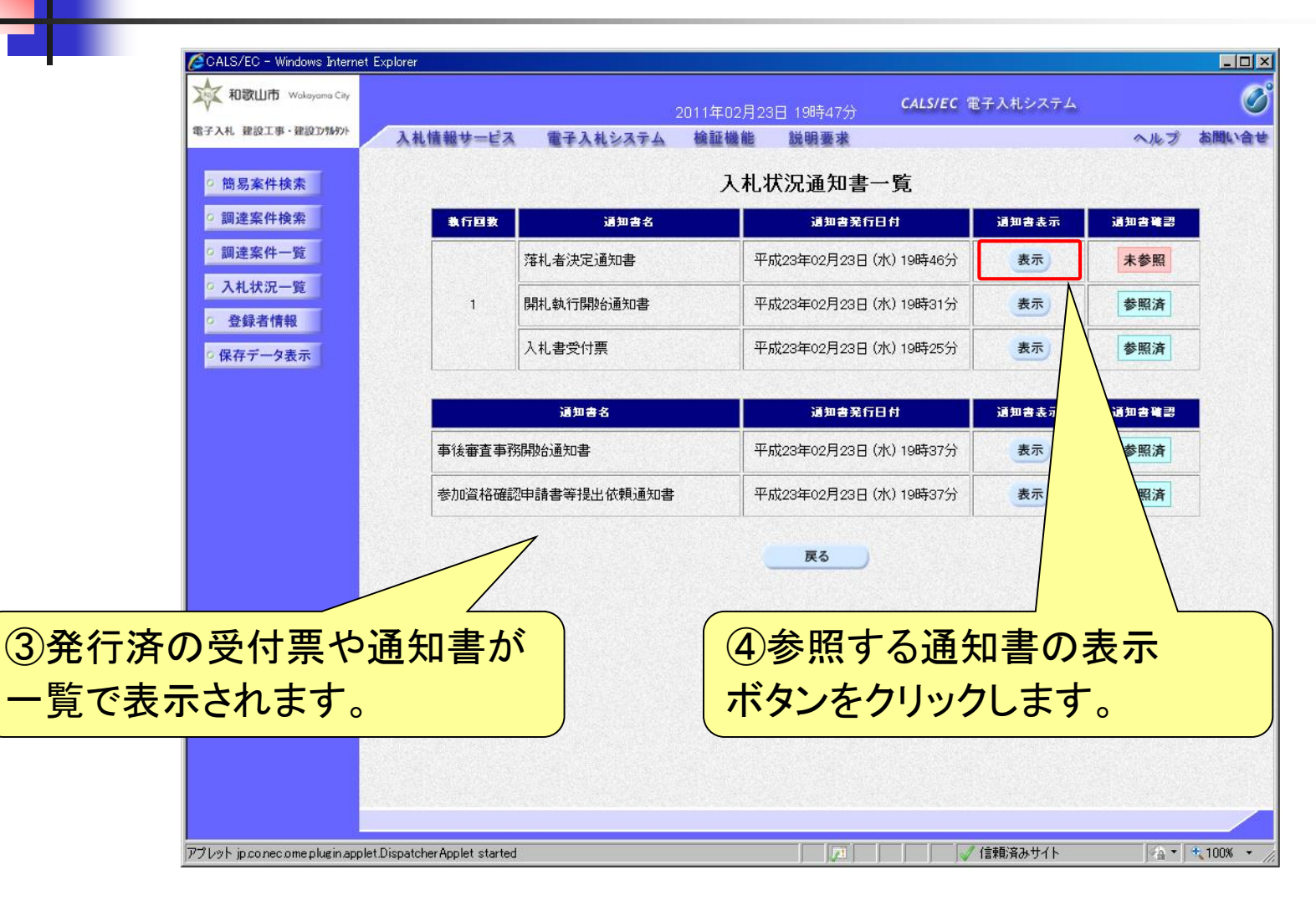

入札参加者

### 事後審査型制限付き一般競争入札(落札者決定通知書の確認)

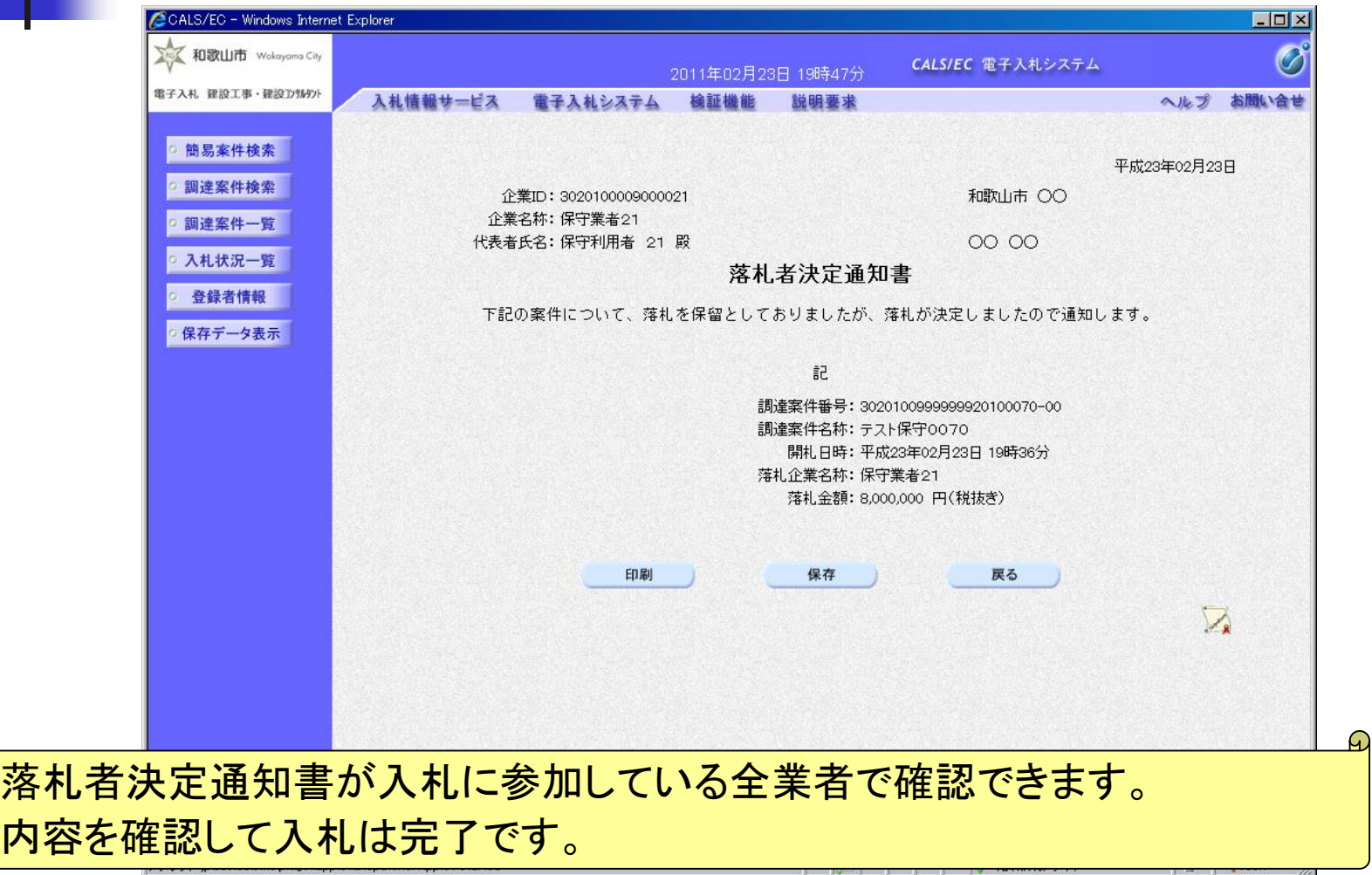

内容

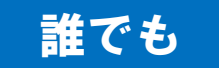

# 入札情報システム(入札結果の検索)

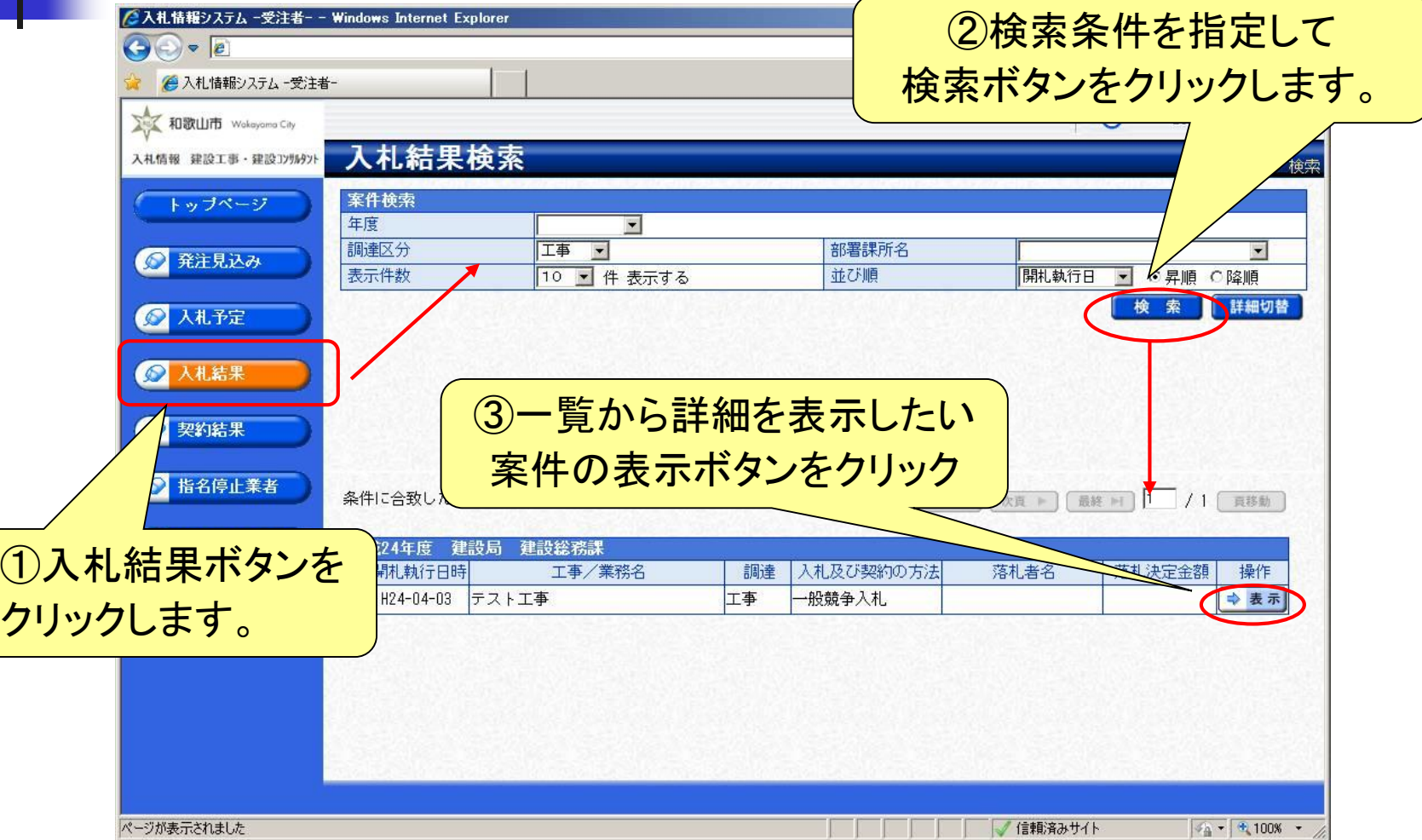

誰でも

# 入札情報システム(入札結果の表示)

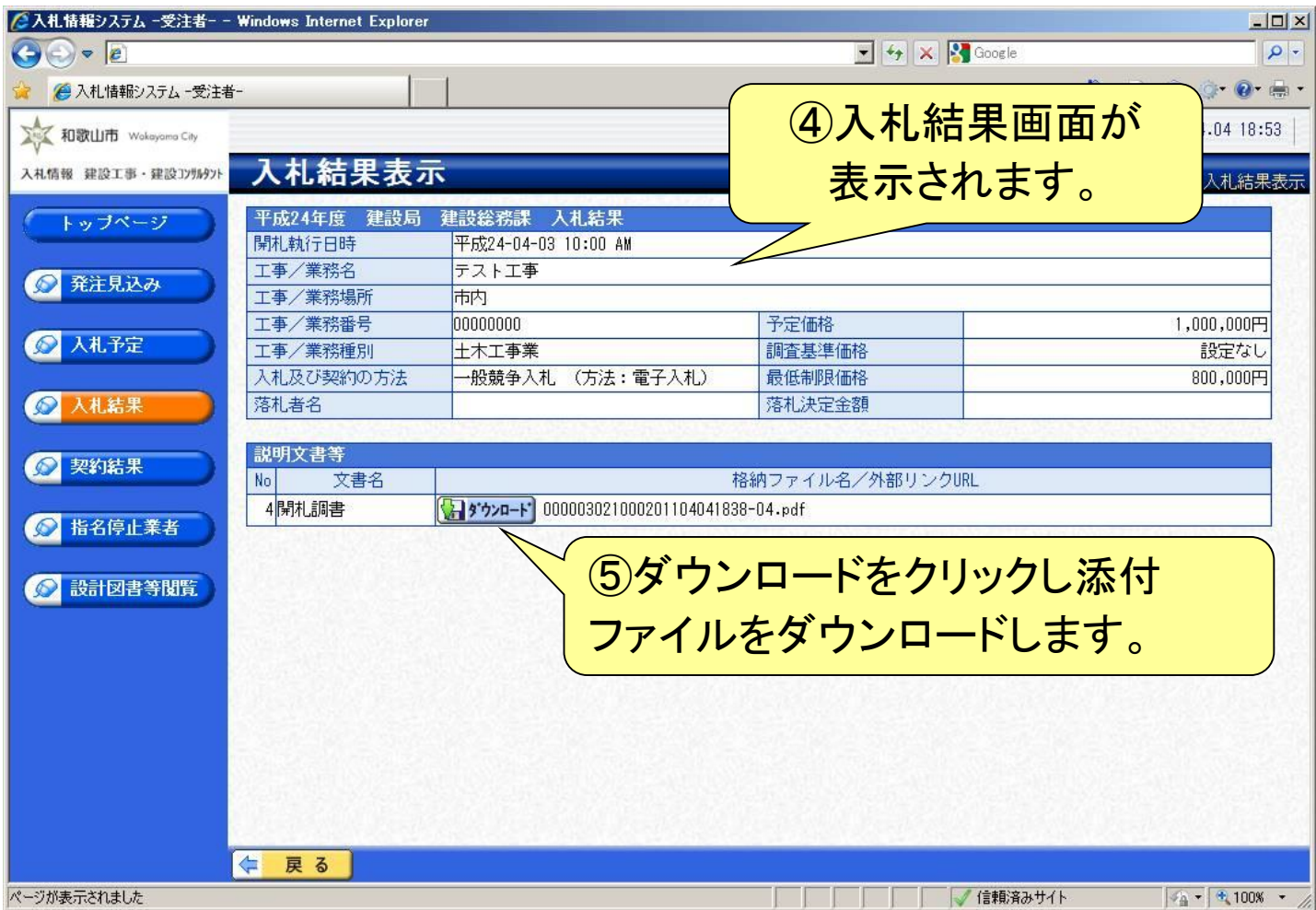

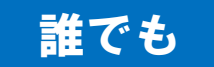

## 入札情報システム(契約結果の表示)

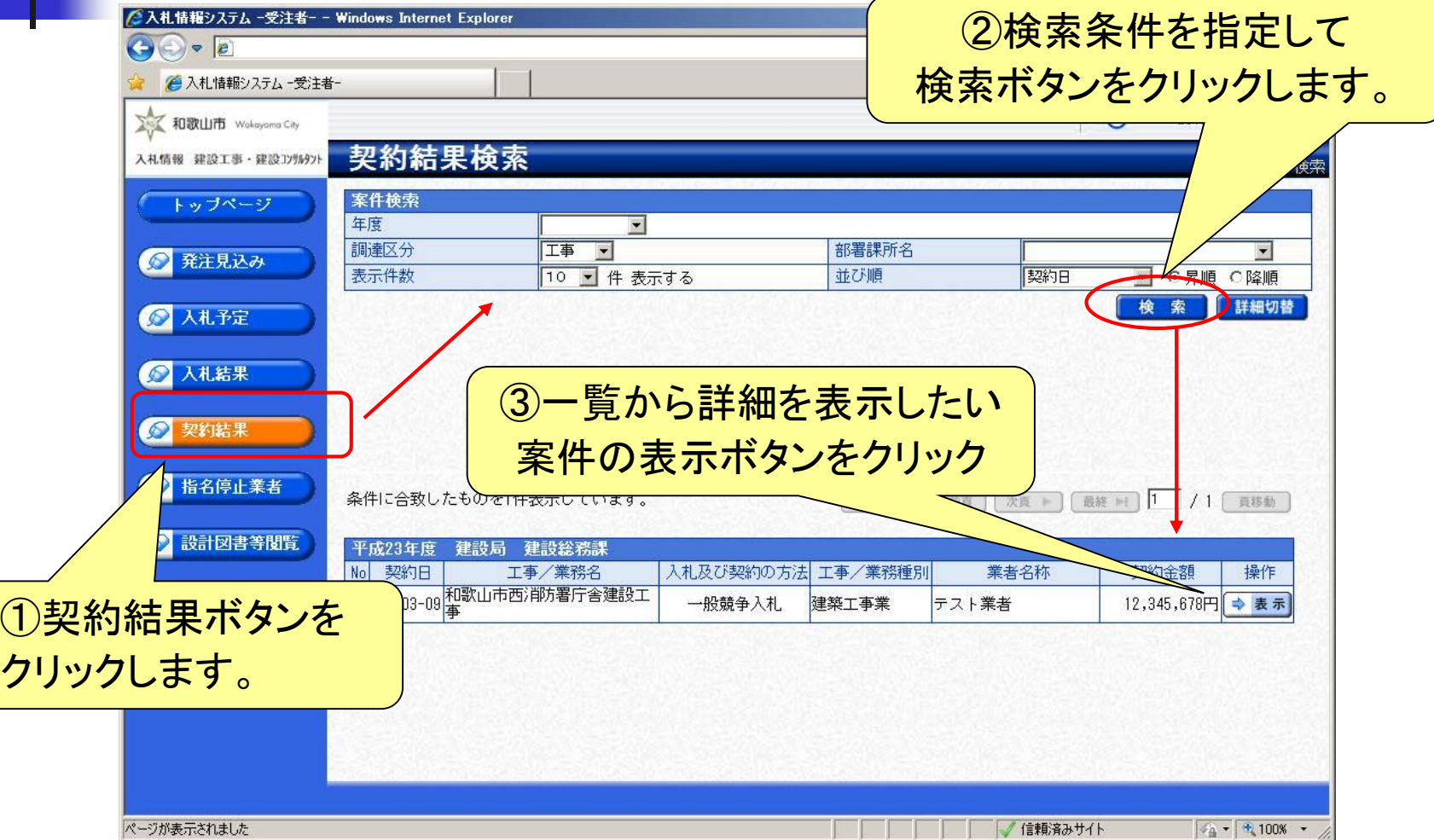

誰でも

## 入札情報システム(指名停止業者の表示)

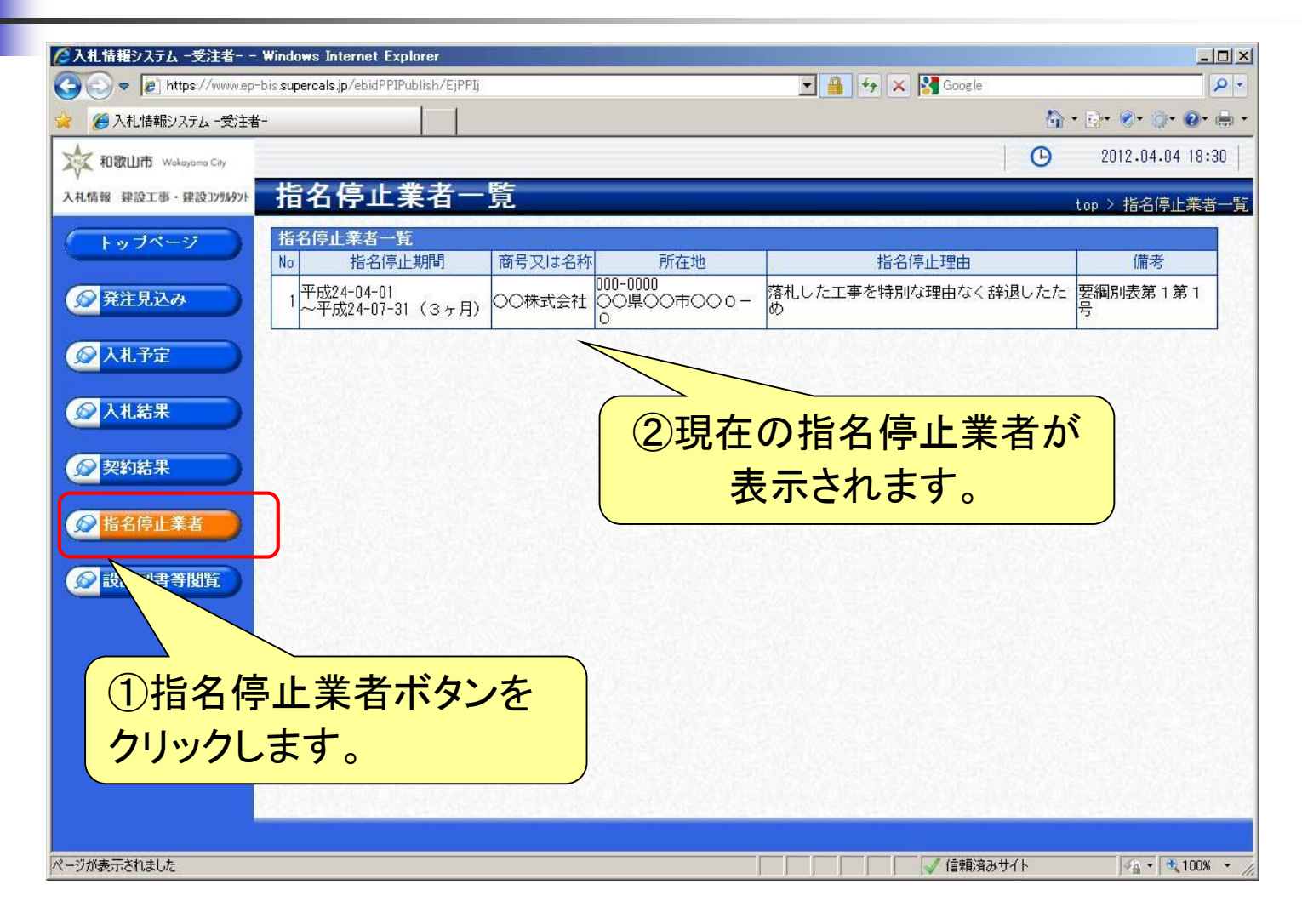

5.利用者登録や操作方法が わからないときは?

利用者登録やシステムの操作方法が分からないときは? 電子調達コールセンターへ

電話:0570-011311 (対応時間:平日の9時~18時)

※土・日・祝日及び12月29日から翌年1月3日までは含みません。

操作方法がわからないときは、パソコンの画面 を表示させながら、問い合わせしましょう。

・ ICカードに関する内容については、各認証局までお問い合わせください。

## 電子入札システムの利用時間

#### 入札情報システム

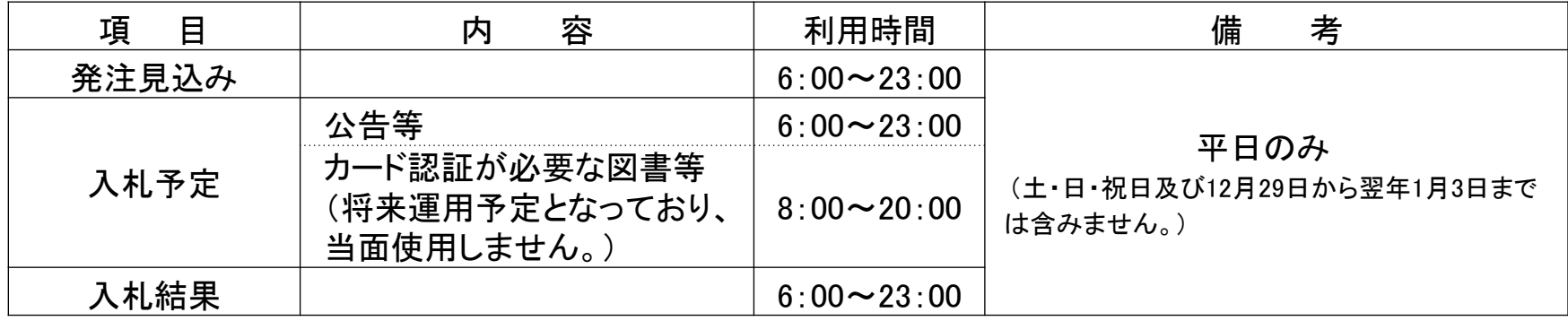

#### 電子入札システム

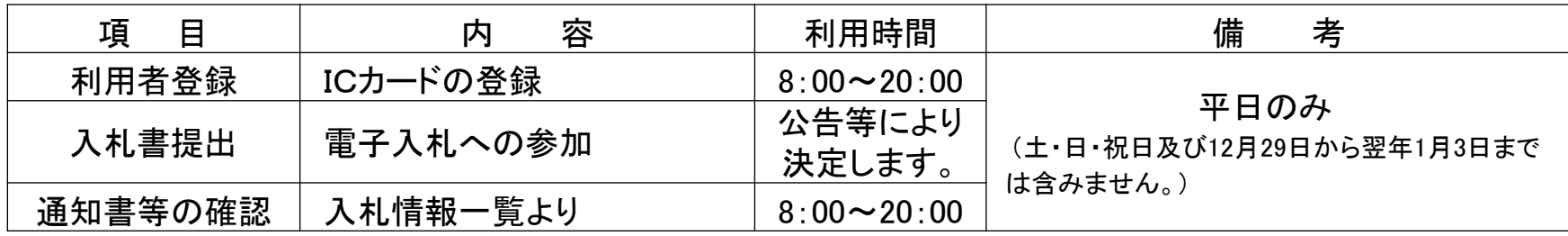

## 電子入札についてのお知らせ 電子入札実施に関する各種情報については、和歌山市 ホームページ等でお知らせします。

**http://www.city.wakayama.wakayama.jp/jigyou/kensetusoumuosirase/index.html**

・ 入札案件等の内容については、次の連絡先までお問い合わせください。 都市建設局 建設総務部 建設総務課 (**073-435-1083**) 企業局 経営管理部 契約課 (**073-435-1126**)